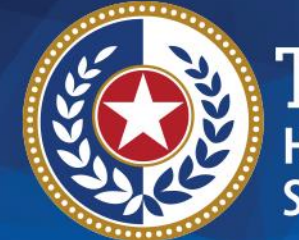

**EXAS Health and Human Services** 

# **2023 STAIRS Cost Report Training**

**State of Texas Automated Information & Reporting System**

HHSC PFD LTSS Center for Information and Training

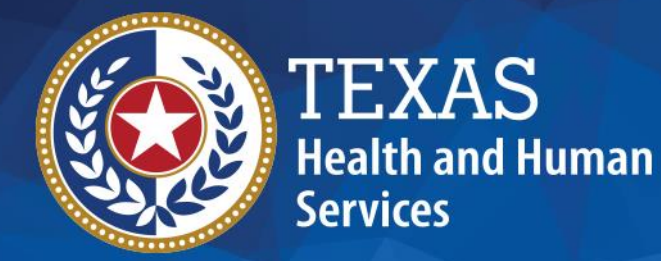

# **Day Activity & Health Services (DAHS)**

### **2022 and 2023 Accountability Report**

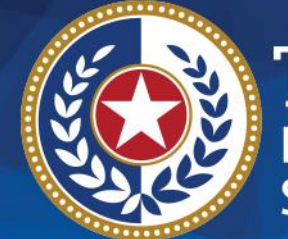

**TEXAS Health and Human Services** 

# **Objective**

### **To complete a STAIRS Cost or Accountability Report**

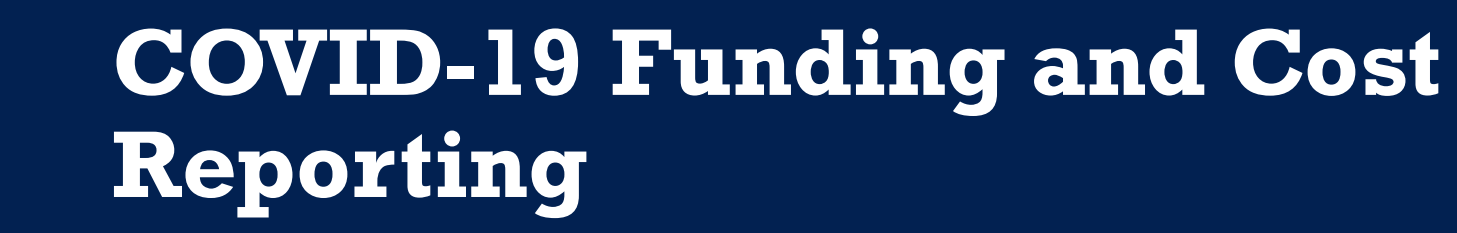

Texas Health and Human Services Commission (HHSC) Provider Finance Department (PFD) has issued guidelines for how COVID-19 funds should be reported and offset on the report.

**Health and Human Services** 

These guidelines are based on the Coronavirus Aid, Relief, and Economic Security (CARES) Act and the Texas Administrative Code requirements.

### **What is the Cares Act?**

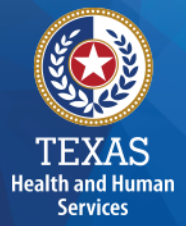

The CARES Act was passed by Congress and signed into law on March 27th, 2020.

The CARES Act provides relief for individuals and businesses that have been negatively impacted by the coronavirus outbreak.

### **What Does the Cares Act Require?**

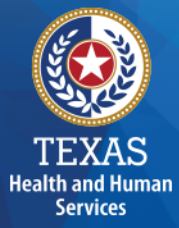

The CARES Act provides that **"…these funds may not be used to reimburse expenses or losses that have been reimbursed from other sources or that other sources are obligated to reimburse…."** 

In this case, Medicaid is considered an "Other Source" that is obligated to reimburse the expense of providing Medicaid services.

### **What Does the TAC Require?**

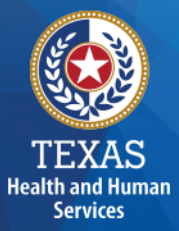

The TAC provides, "Grants and contracts from federal, state or local government…**should be offset, prior to reporting on the cost report**, against the particular cost or group of costs for which the grant was intended....".

The CARES Act Provider Relief Funds, the Paycheck Protection Program (PPP), and portions of the Economic Injury Disaster Loans **are considered grants** to the extent the funds are forgiven under the terms of the loan programs or the terms and conditions of the funds received.

### **Provider Relief Funds (1 of 2)**

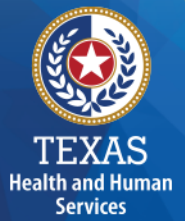

Cost Report Preparers **should offset** any provider relief funds (PRF) recognized as revenue by the provider, not reimbursed by another source against any costs incurred in response to COVID-19.

Providers can reflect the detail of this offset in the trial balance or allocation summary uploaded as supporting documentation and report the final adjusted expenses on the cost report.

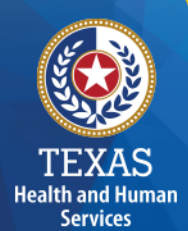

### **Provider Relief Funds (2 of 2)**

#### **PRF used for Lost Revenue:**

PRF revenue recognized as a result of lost revenue should not reduce any expenses included on the unadjusted trial balance before those expenses being reported on the cost report because these lost revenue dollars are not associated with any specific expense.

Providers must report any PRF revenue recognized as a result of lost revenue in Step 5d.

### **PPP Loans (1 of 2)**

Salaries and Wages: Cost report Preparers **should offse**t an amount equal to any staff wages reimbursed by PPP against any otherwise incurred salary, during the cost reporting period, before reporting.

Non-Payroll Expenses: Cost report Preparers **should offset** non-payroll related expenses for the portion of the PPP loan utilized for those non-payroll items.

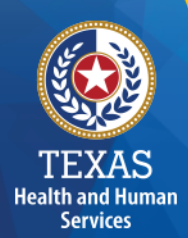

### **PPP Loans (2 of 2)**

Providers can reflect the detail of this offset in the trial balance or allocation summary uploaded as supporting documentation and report the final adjusted expenses on the cost report.

### **Local Funds (1 of 2)**

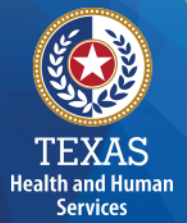

According to TAC Section 355.103(b)(18)(B), "Grants and contracts from federal, state or local government, such as transportation grants, United States Department of Agriculture grants, education grants, Housing and Urban Development grants, and Community Service Block Grants, should be offset, prior to reporting on the cost report, against the particular cost or group of costs for which the grant was intended..."

### **Local Funds (2 of 2)**

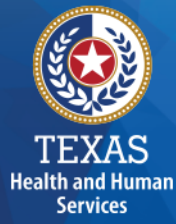

If you have any questions about the treatment of local funds for purposes of the report, please contact the LTSS Center for Information and Training at [PFD-LTSS@hhs.texas.gov.](mailto:PFD-LTSS@hhs.texas.gov)

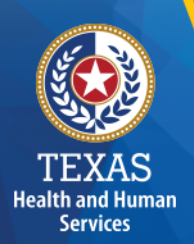

### **Rate Enhancement**

Providers enrolled in the Attendant Compensation Rate Enhancement program receive additional funds to provide increased wages and benefits for attendants and must demonstrate compliance with enhanced spending requirements.

Rate Enhancement recoupments are determined based on spending requirements associated with attendant compensation (such as wages, benefits, and mileage reimbursement).

### **Cares Act Offsets and Rate Enhancement**

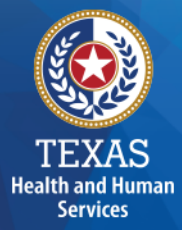

The offset of PRF and PPP revenues **should not impact the hours reported** for any department on the cost report.

While the offset of some of the PRF and PPP revenues could reduce specific salaries reported on the cost report, the number of hours reported should agree with the actual hours related to the unadjusted salaries.

If you paid the salary using PRF or PPP dollars, the actual hours incurred will not change. Do not reduce them on the cost report.

### **Support Documentation**

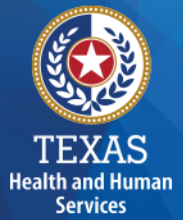

As in prior years, providers may be required to submit support documentation (e.g., trial balances, allocation summary, etc.) to support the information in the Report.

The state acknowledges providers may be required to submit reports to local or federal jurisdictions based on funds received (e.g., PRF, PPP, etc.). Do not provide the State with a copy of these reports and or any applicable support documentation for these reports.

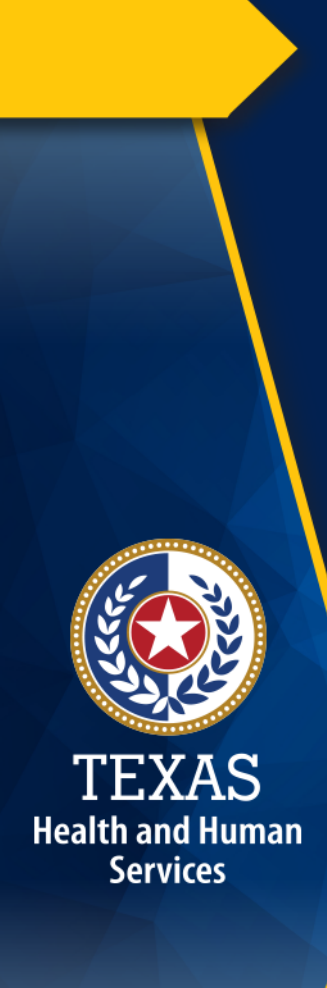

### **STAIRS (1 of 3)**

The Entity Contact (Primary) is the contracted provider that received access to STAIRS.

Fairbanks will send a notification of access, login, and password to the email address we have on file for the provider.

If you have not received notification of access, please contact [CostInformationPFD@hhs.texas.gov](mailto:CostInformationPFD@hhs.texas.gov)

### **STAIRS (2 of 3)**

### **Before You Begin**

- Review your ledger for unallowable costs and costs that require allocation.
- Adjust for accruals.
- Prepare the reconciliation worksheet and allocation summaries.
- Gather information on your depreciable assets.
- Gather information on Related Parties

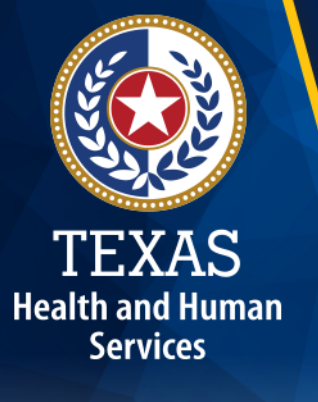

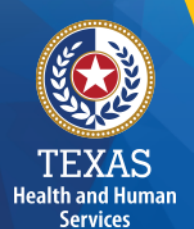

## **STAIRS (3 of 3)**

### **Organization of the Cost Report**

### Reporting Categories

- Combined Entity and Provider Information
- Units of Service and Revenue
- Wages and Compensation
- Payroll Taxes and Workers' Compensation
- Facility and Operations
- Verification Summary and **Certifications**
- Agree/Disagree and Informal Review

# **STAIRS Dashboard**

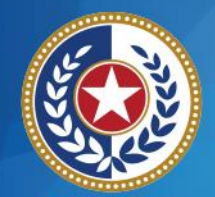

TEXAS **Health and Human Services** 

#### **Entity List**

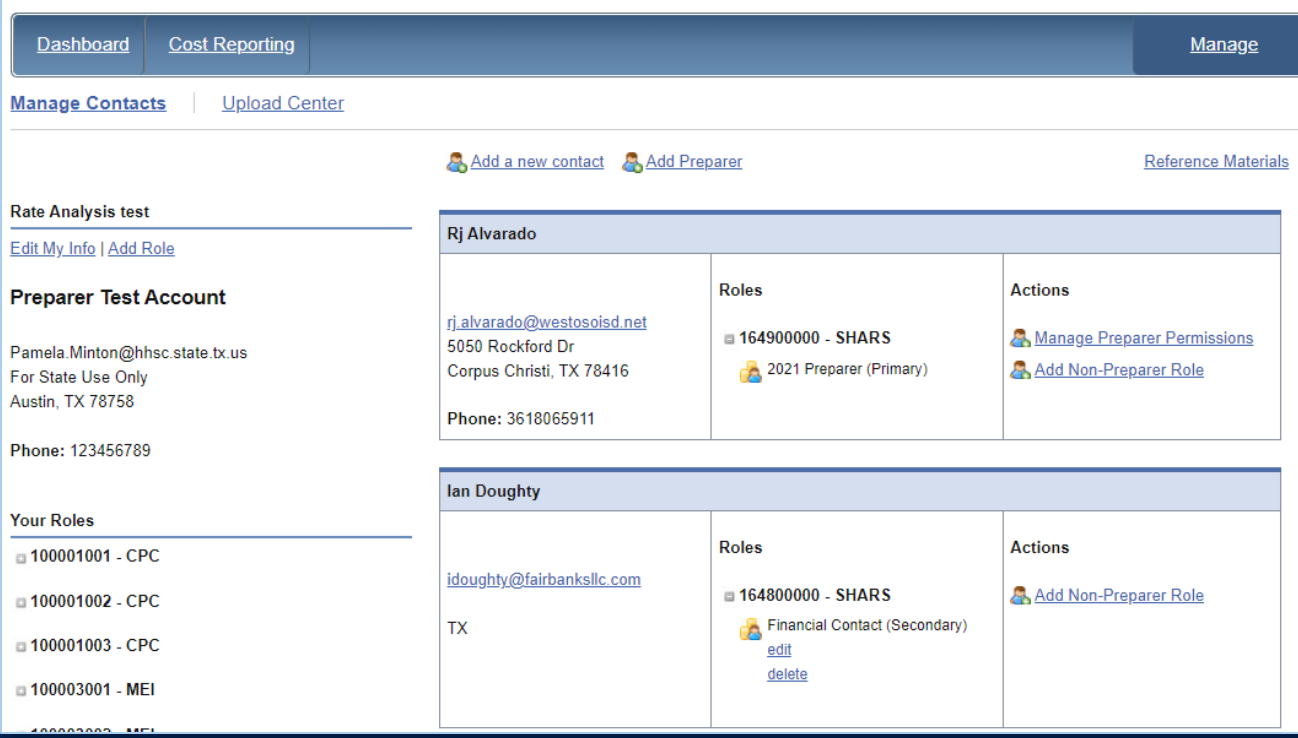

### Dashboard

The **Entity Contact**  (Primary) logs into the system and sets up other users.

### **STAIRS – Manage Contacts**

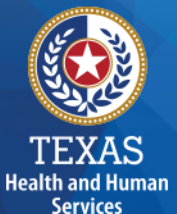

Entity "Edit My Info" link is at the top of the page.

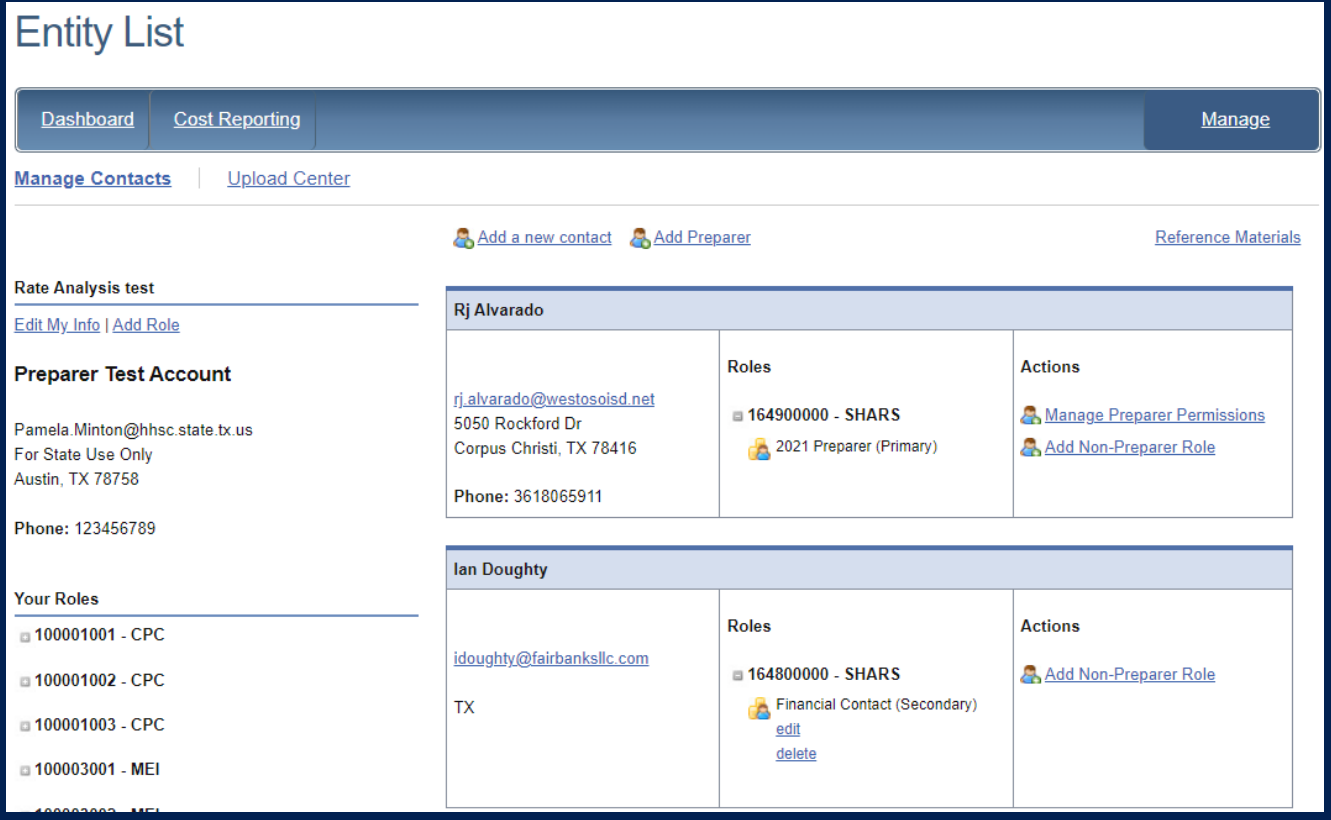

### **STAIRS – Review and Edit Profile**

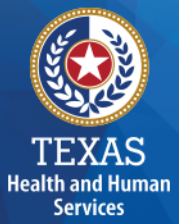

#### **Complete this form with your information and click Save to finish.**

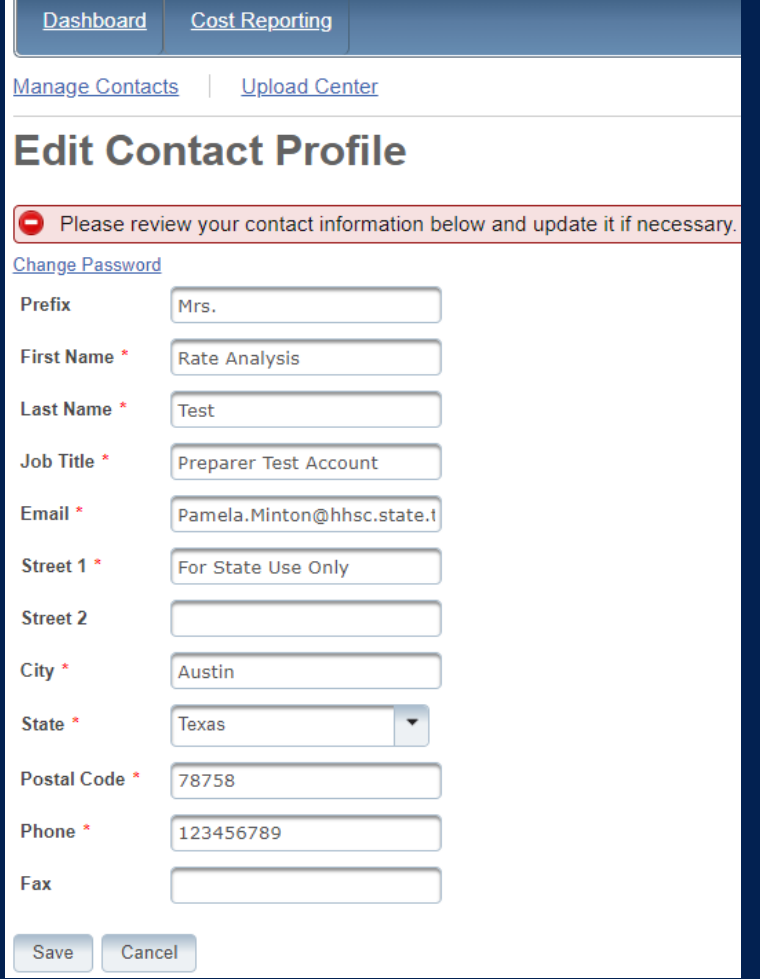

### **STAIRS – Add Role**

Entity Add Role link is at the top of the page.

**TEXAS Health and Human Services** 

**Entity List Cost Reporting** Dashboard Manage **Upload Center Manage Contacts** Add a new contact Add Preparer **Reference Materials Rate Analysis test Rj Alvarado** Edit My Info | Add Role **Roles Actions Preparer Test Account** rj.alvarado@westosoisd.net  $\equiv 164900000 - SHARS$ **A Manage Preparer Permissions** 5050 Rockford Dr Pamela.Minton@hhsc.state.tx.us 2021 Preparer (Primary) Add Non-Preparer Role Corpus Christi, TX 78416 For State Use Only Austin, TX 78758 Phone: 3618065911 Phone: 123456789 lan Doughty **Your Roles Roles Actions** □ 100001001 - CPC idoughty@fairbanksllc.com ■ 164800000 - SHARS Add Non-Preparer Role □ 100001002 - CPC Financial Contact (Secondary) **TX** □ 100001003 - CPC edit delete □ 100003001 - MEI

23

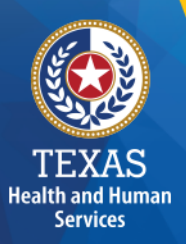

### **STAIRS – Add Contract Role**

#### **Add Contact Role**

#### **Rate Analysis test**

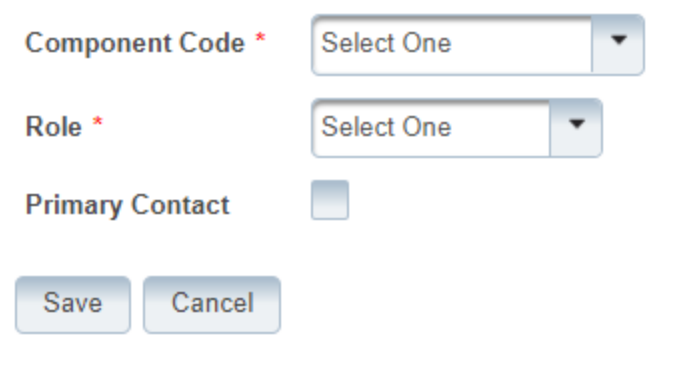

- Add Component Code
- Add Role as "Primary" or "Financial Contact"

### **STAIRS – Add New Contact**

**TEXAS Health and Human** 

**Services** 

#### Entity "Add New Contact" link is at the top of the page.

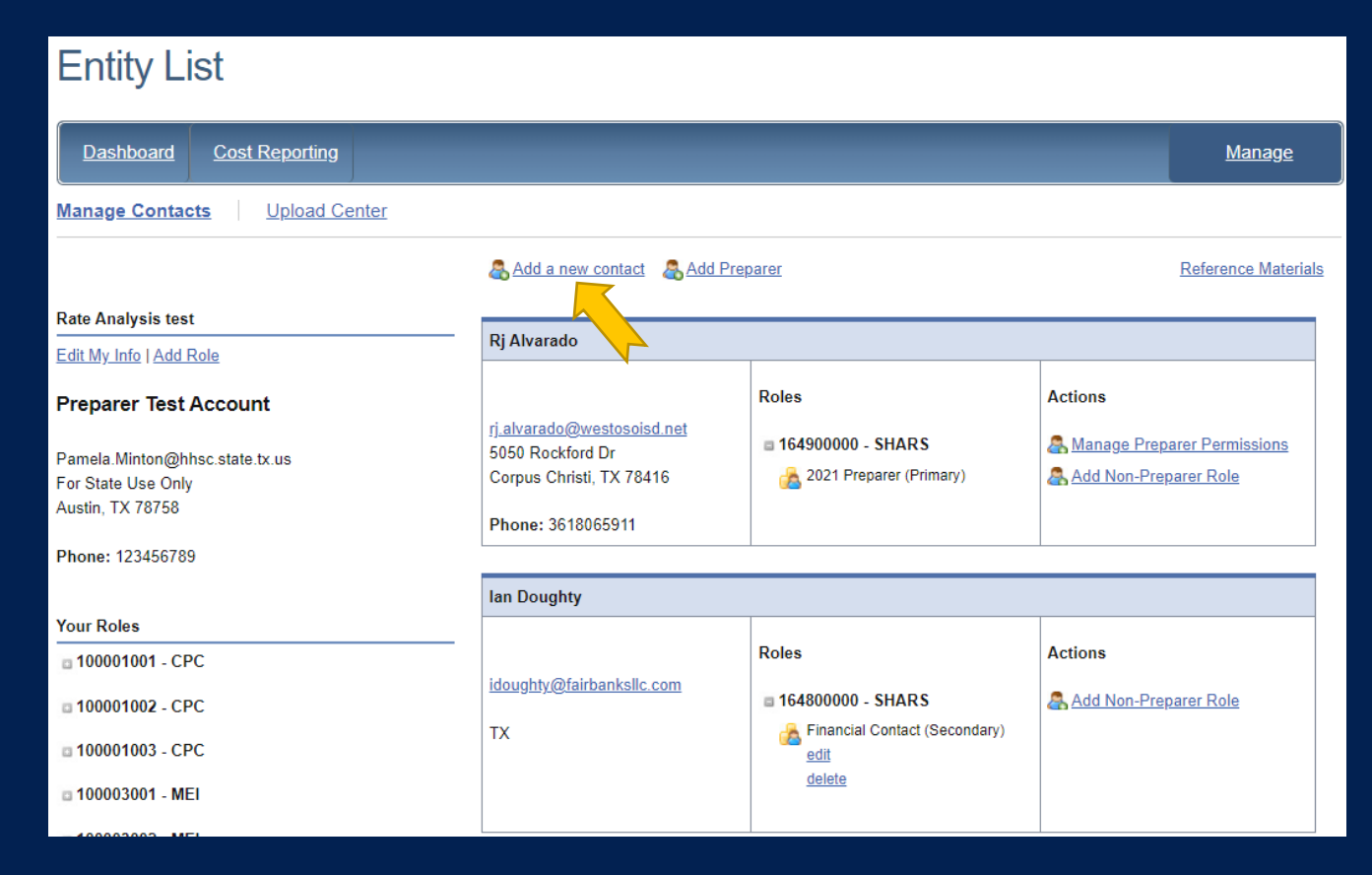

### **STAIRS – Add Contact Profile**

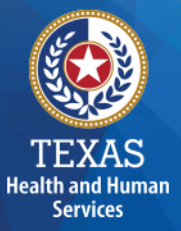

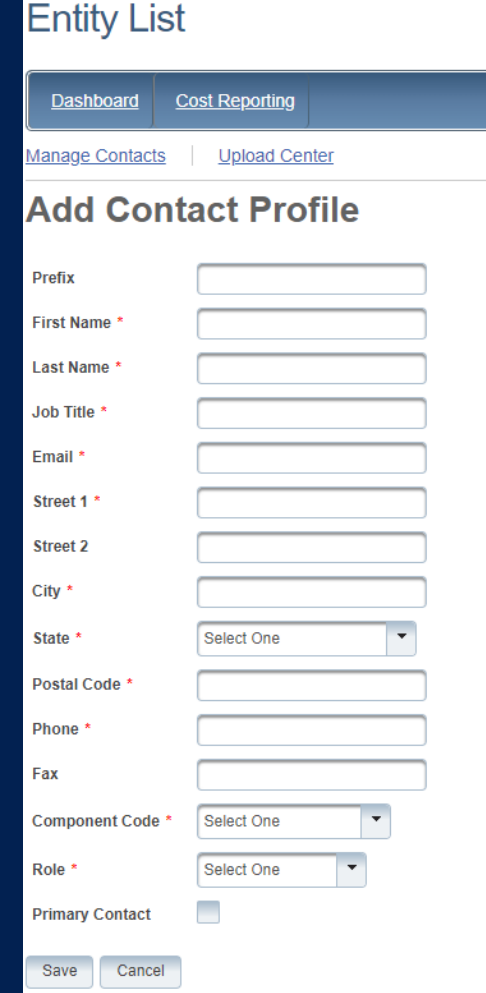

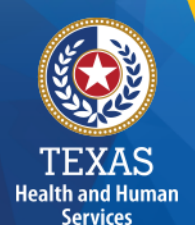

### **STAIRS – Manage Contacts (1 of 3)**

### Select "Add Preparer".

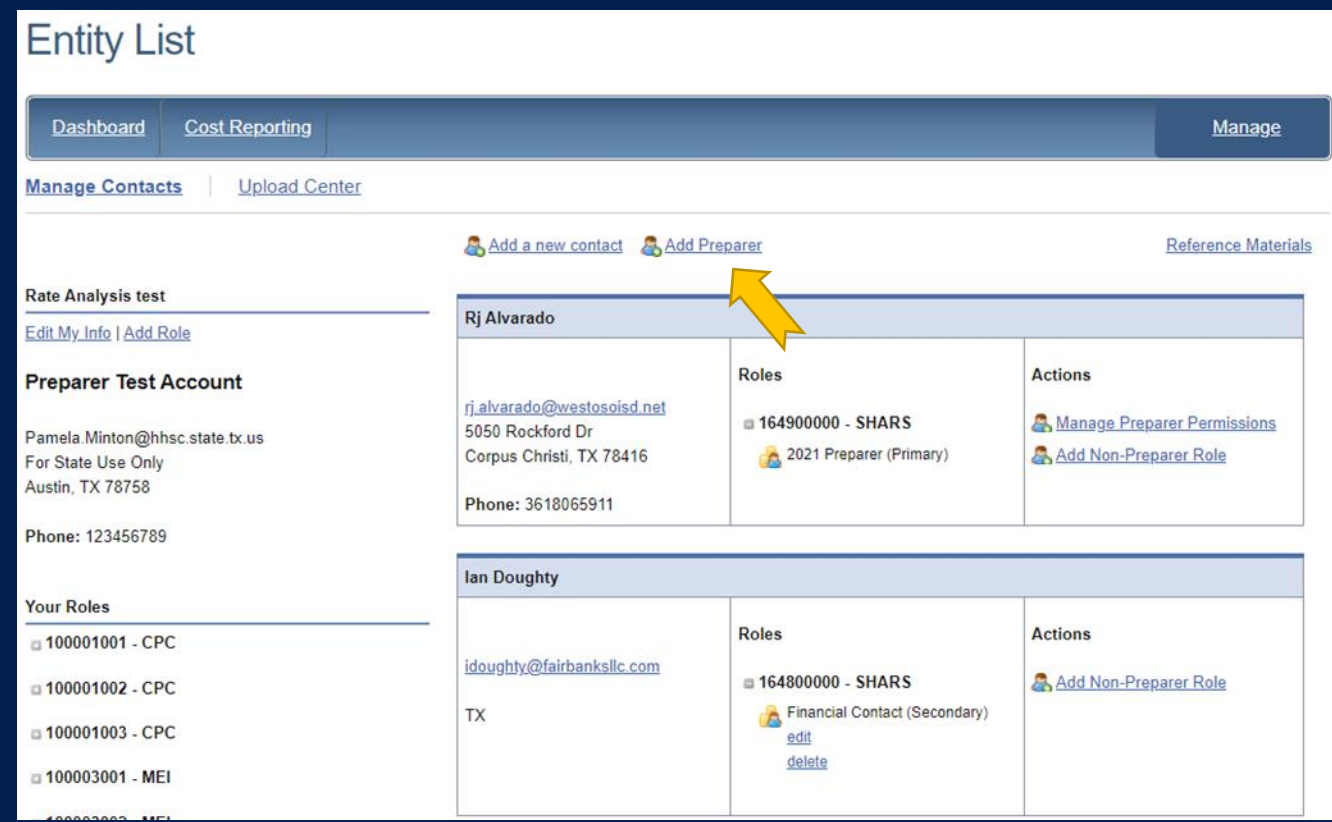

### **STAIRS – Manage Contacts (2 of 3)**

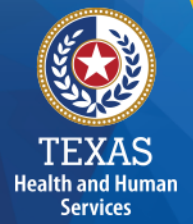

### Select a Preparer

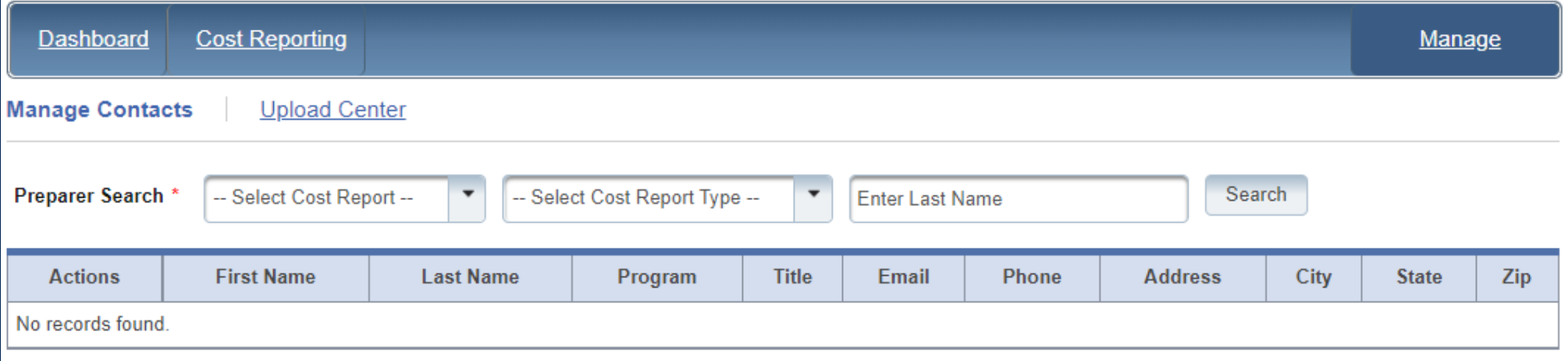

### **STAIRS – Manage Contacts (3 of 3)**

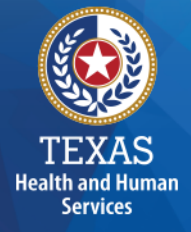

Report Preparer – determine who will be preparing your cost report.

Select Add preparer.

Search by name and check that the person is on the drop-down list to choose as the Preparer in STAIRS.

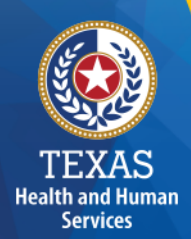

### **STAIRS – Roles (1 of 3)**

**Entity Contact** can set up all other user types and additional Entity Contacts, review the cost report, and must sign the Cost Report Certification.

**Preparer** can set up other Preparers. This is the only role that can make entries into the cost report. They must sign the Methodology Certification and can not sign the Cost Report Certification.

### **STAIRS – Roles (2 of 3)**

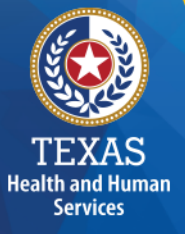

**Financial Contact** can set up Preparers and other Financial Contacts, review the cost report, and sign and upload the Cost Report Certification.

Detailed information can be found in the document titled "**Managing Contacts Processing Procedures**" in the Reference Materials section at the bottom of every page in STAIRS. A person can hold more than one role.

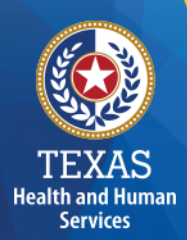

### **STAIRS – Roles (3 of 3)**

**Combined Entity** – one or more commonly owned corporations or limited partnerships where the general partner is controlled by the same identical persons as the commonly owned corporation(s). May involve an additional *CONTROLLING ENTITY* which owns all members of the combined entity.

**Contracting Entity** – The contact with which Medicaid contracts for the provision of the Medicaid services included in this report.

### **STAIRS Entity List (1 of 2)**

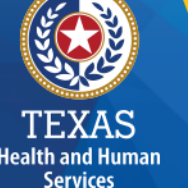

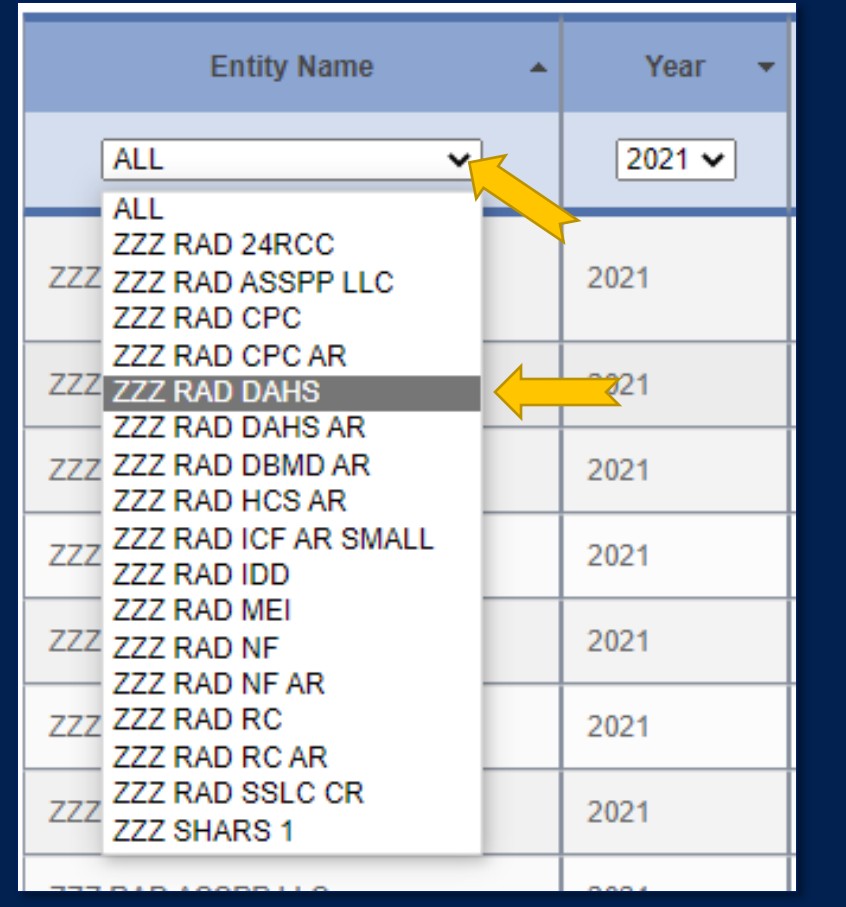

### Entity Name

- Open the Entity dropdown menu.
- Select your discipline from the menu.

### **STAIRS Entity List (2 of 2)**

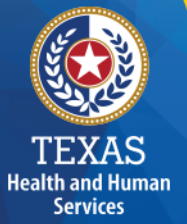

#### To work on 2011 and 2012 cost reports click here.

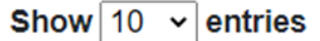

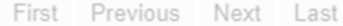

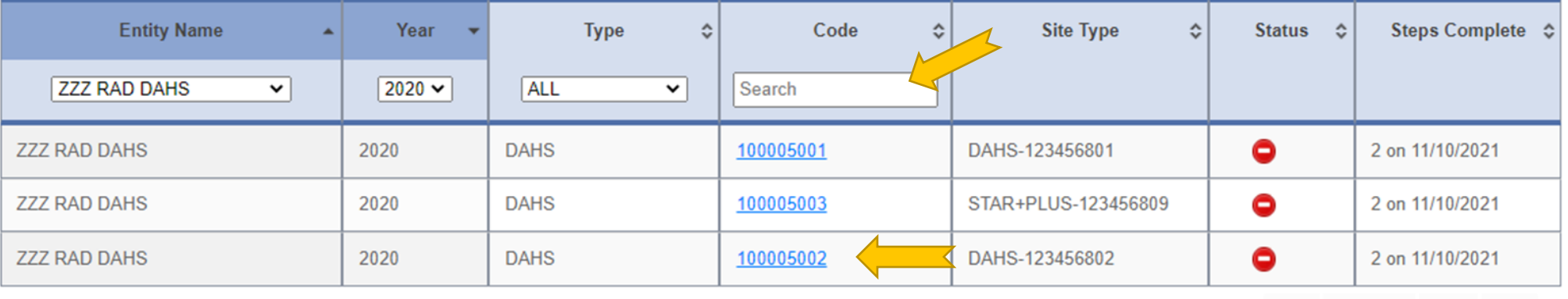

First Previous Next Last

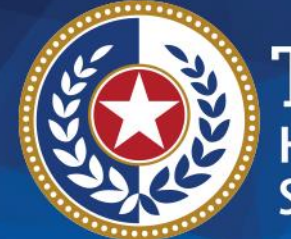

**TEXAS Health and Human Services** 

# **STAIRS**

## **There are 14 Steps to complete a Cost Report.**

### **Step 1 – Combined Entity Identification**

#### **Purpose**

**Health and Human Services** 

HHSC needs to collect contact information so that PFD can contact the provider or preparer during the review of the report.

### **How does PFD use the information?**

This information is used by PFD to obtain information and documentation needed to address issues found in the report review.

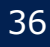
### **Step 1**

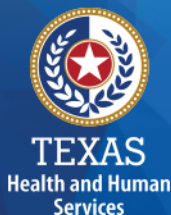

#### Please confirm this report is the most current report from the prior year.

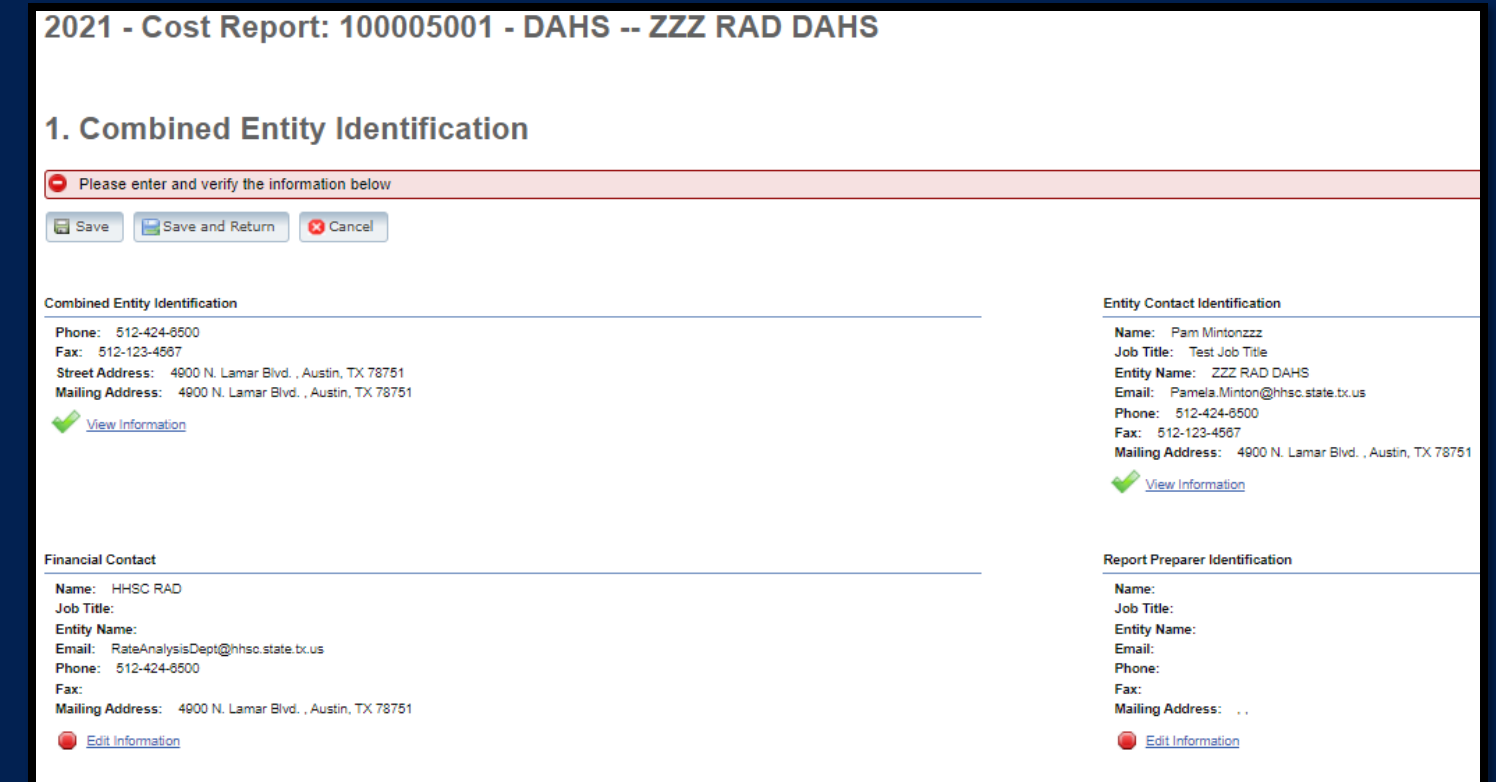

### **Step 2 – General Information (1 of 2)**

#### **Purpose**

**Health and Human Services** 

The purpose of Step 2 is to give general information, including the Combined Entity's reporting period and to determine if the Combined Entity wants to aggregate reporting expenses used to determine compliance in the Rate Enhancement program.

#### **How HHSC PFD uses the information?**

If the provider chooses to aggregate their contracts by the program that participates in the Attendant Compensation Rate Enhancement program, then HHSC PFD will use combined expenses to determine compliance with spending requirements.

### **Step 2 – General Information (1 of 2)**

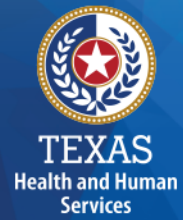

#### Verify reporting period and ensure your program is in selected in the right column.

#### Verify Aggregation.

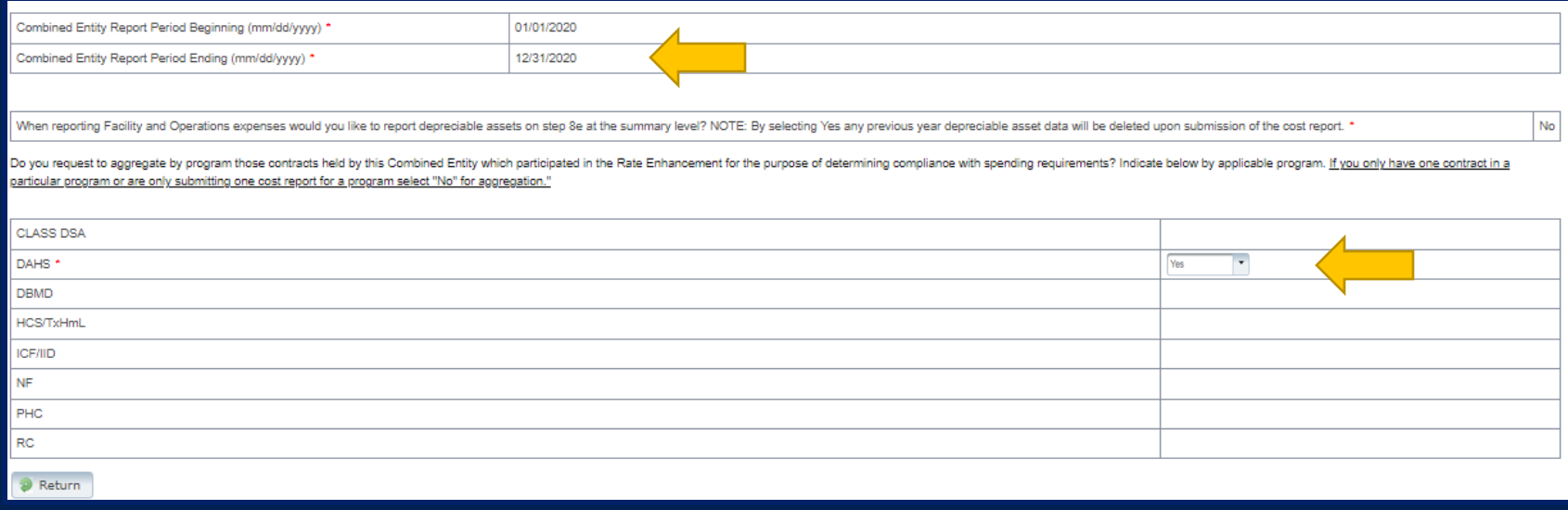

### **Step 3 – Contract Management**

#### **Purpose**

Provide information about the combined entity's business components

#### **How PFD uses the information**

PFD uses the information in Step 3 during the Report examination process.

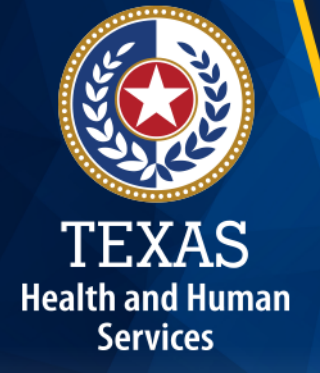

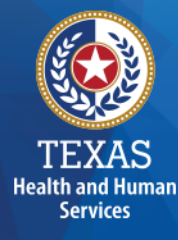

# Three steps:

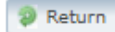

**Step 3**

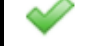

a. Verify Contracts for Requested Cost Reports view

Last Verified by Rate Analysis Test on 09/02/2021 11:14 AM

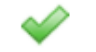

b. Enter Other Business Components (Other Contracts, Grants or Business Relationships with the State of Texas or any other entity, or other funding sources) view

Last Verified by Rate Analysis Test on 09/02/2021 11:15 AM

c. Verify Business Component Summary view

Last Verified by Rate Analysis Test on 09/02/2021 11:16 AM

### **Step 3a –Verify Contracts**

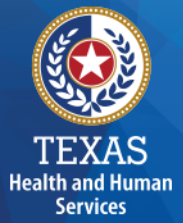

State-issued contracts are listed in Step 3A, such as HHSC contracts and STAR+PLUS.

Verify the Cost Report Group Code to make sure all your contracts are listed.

If all your contracts are not listed contact us at: [costinformationPFD@hhs.Texas.gov](mailto:costinformationPFD@hhs.Texas.gov)

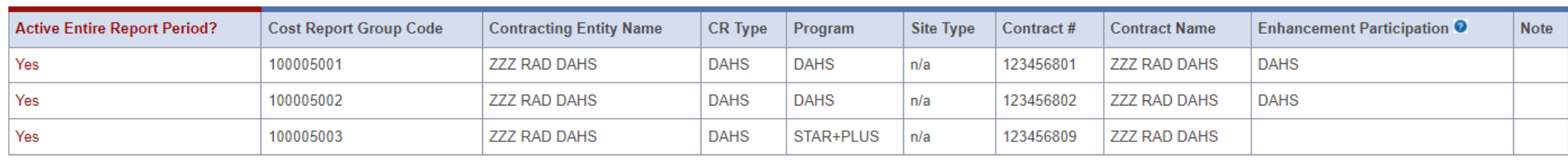

### **Step 3b – Enter Other Business Components**

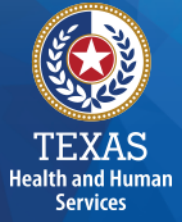

Other Contracts, Grants or Business Relationships with the State of Texas or any other entity, or other funding sources.

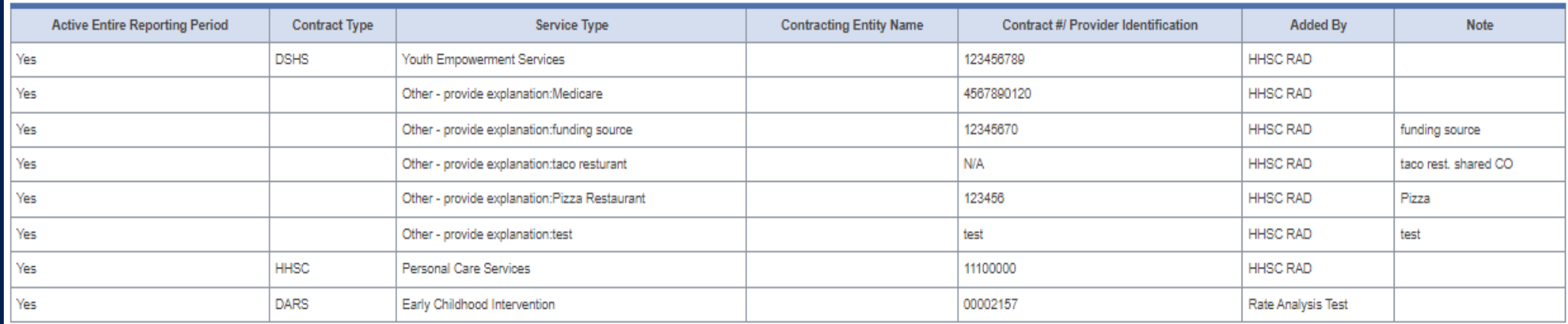

### **Step 3c**

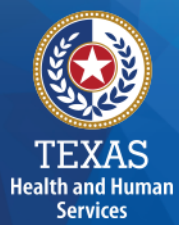

#### **Verify Business Component Summary**

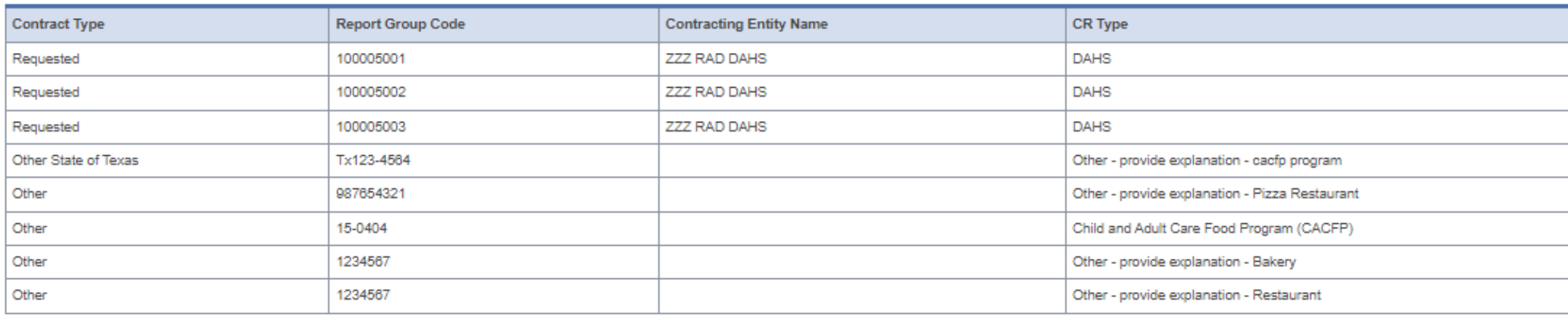

Are there any other contracts, grants, or business relationships with HHSC, the State of Texas, or with any other business entities not included in the summary table above?

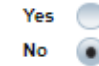

### **Step 4 – General Information (1 of 3)**

#### **Purpose**

Health and Human **Services** 

Collect general information about the contracted entity that delivered services during the reporting period.

#### **How do we use this information?**

PFD uses this information for a variety of purposes in the financial examination and reports reconciliation processes. HHSC may also add questions to collect one-time information for events that impact provider costs.

### **Step 4 – General Information (2 of 3)**

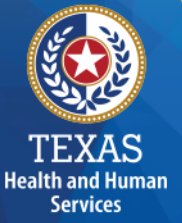

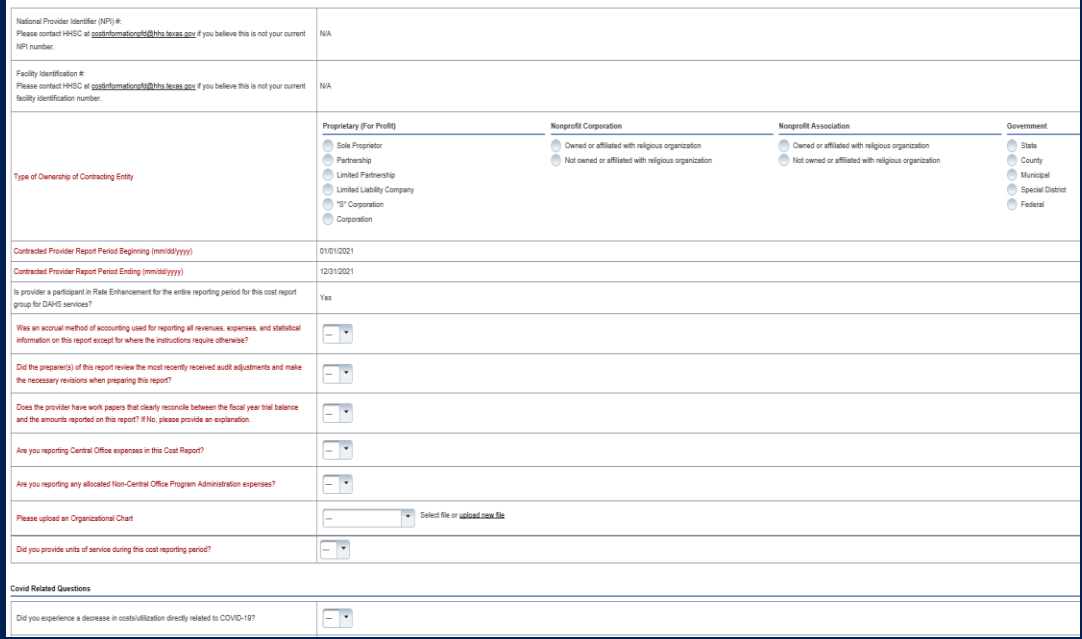

- Correctly identify the ownership of the contracting entity
- Dates and National Provider Identifier will prepopulate
- Rate Enhancement Participation questions prepopulated
- Questions regarding preparation to complete the report
- Upload an Organizational Chart

### **Step 4 – General Information (3 of 3)**

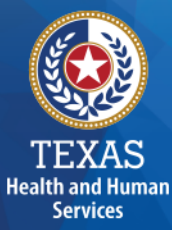

#### COVID-19 Related Questions

This section is questions on how COVID-19 affected your business.

This section is for informational purposes only.

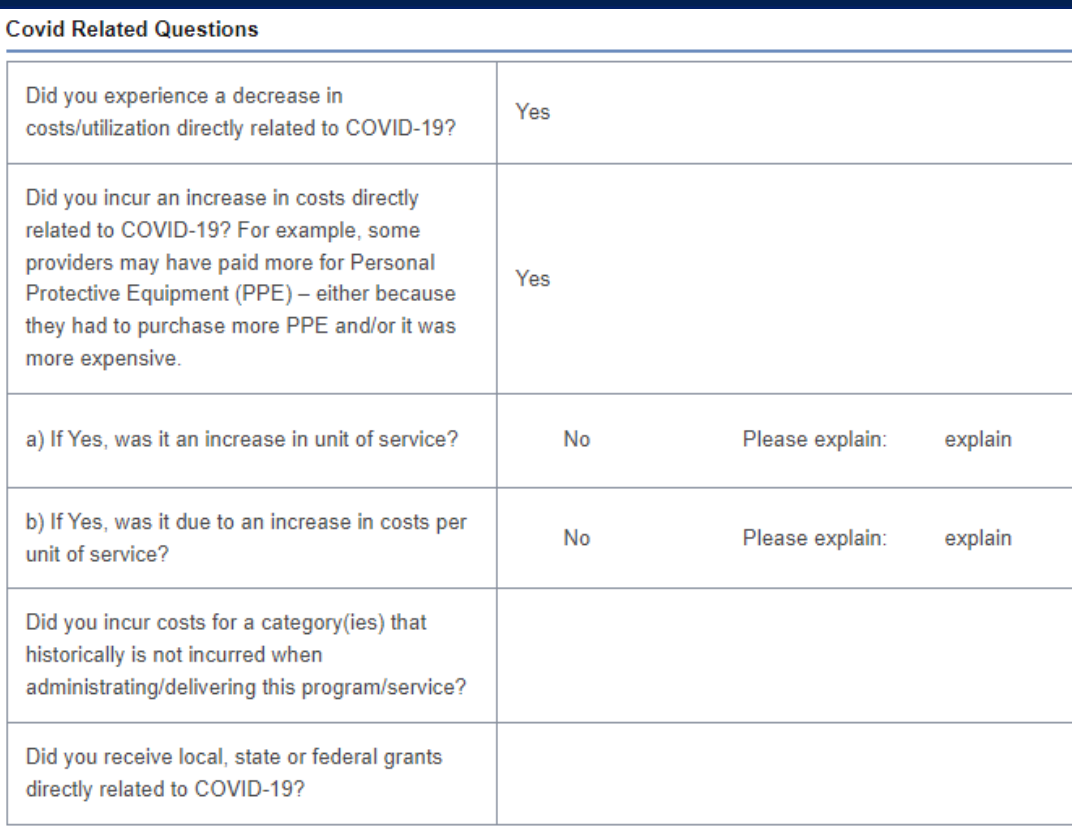

### **Step 5 – Units of Service & Revenue**

#### **Purpose**

The purpose of Step 5 is to collect units of service information.

#### **How do we use this information?**

PFD uses this information to determine the contracted provider's revenue. Units of service are used in the report reconciliation process to determine spending compliance in the Rate Enhancement program and during rate-setting calculations.

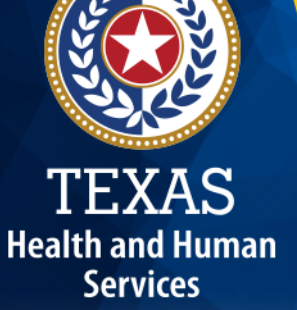

### **Step 5**

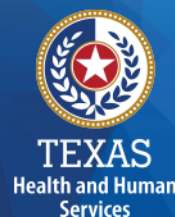

#### Step 5.a. – Statistical Data

Step 5.b. – Child & Adult Care Food Program (CACFP) Revenue

Step 5.c. – Units of Service

Step 5.d. – Other Revenues

### **Step 5a – Statistical Data**

- Report the licensed capacity at the end of the reporting period.
- Report the number of days open during the reporting period.

Licensed Capacity at the End of the Reporting Period: '

**Health and Huma Services** 

Number of Days Open During the Entire Reporting Period: \*

### **Step 5b – CACFP Revenue**

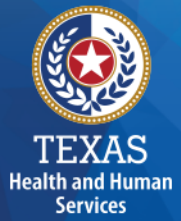

#### Report CACFP revenues for the reporting period.

Do you have a Child and Adult Care Food Program (CACFP) Contract as an independent center or through a sponsoring organization?

### **Step 5c – Units of Service (1 of 5)**

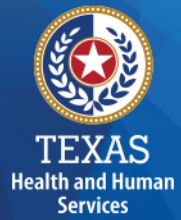

Report all units of service and associated revenue.

One unit of service is equal to 3-5 hours of care delivered to the client; 6 hours or more equals two units.

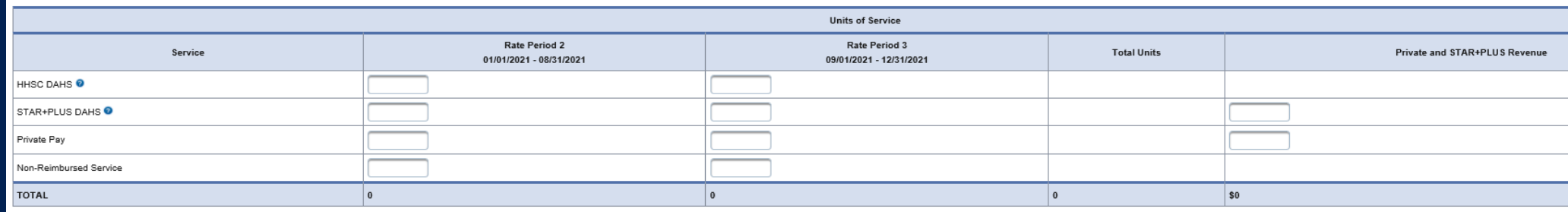

### **Step 5c – Units of Service (2 of 5)**

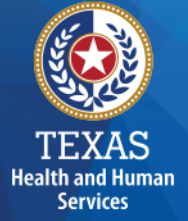

In the first line, report all units of service delivered through DAHS services contracted with HHSC.

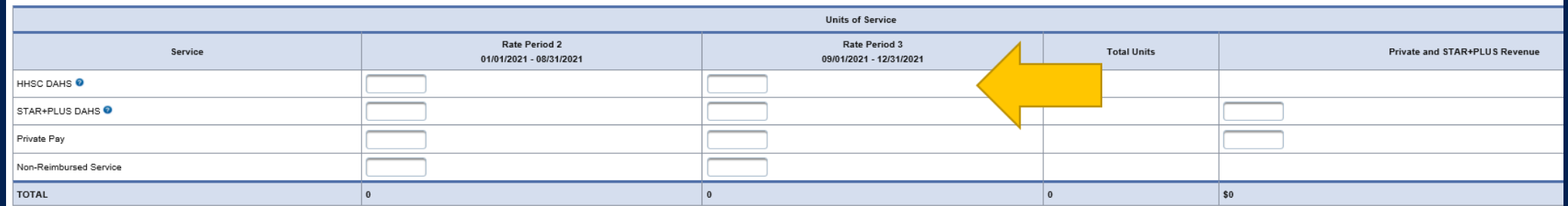

### **Step 5c – Units of Service (3 of 5)**

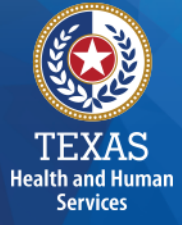

#### Report all units of service and revenue for DAHS services delivered through STAR+PLUS.

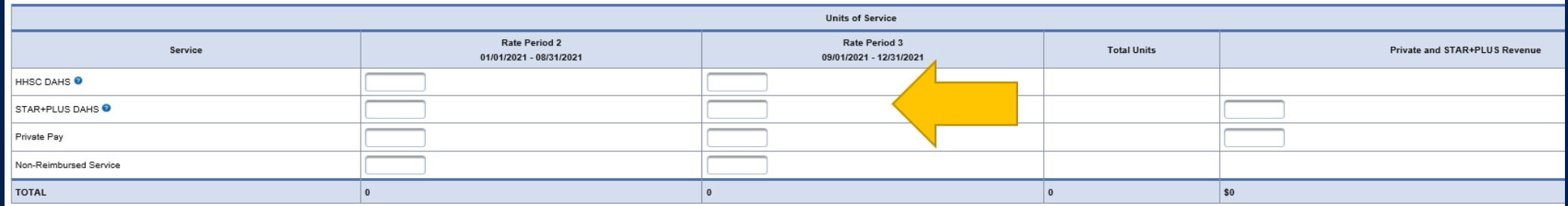

### **Step 5c – Units of Service (4 of 5)**

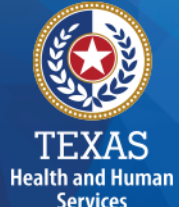

#### **Non-Reimbursed Service**

Report any units of service and revenue for DAHS services that were paid by another payer source. This would include private pay and private insurance.

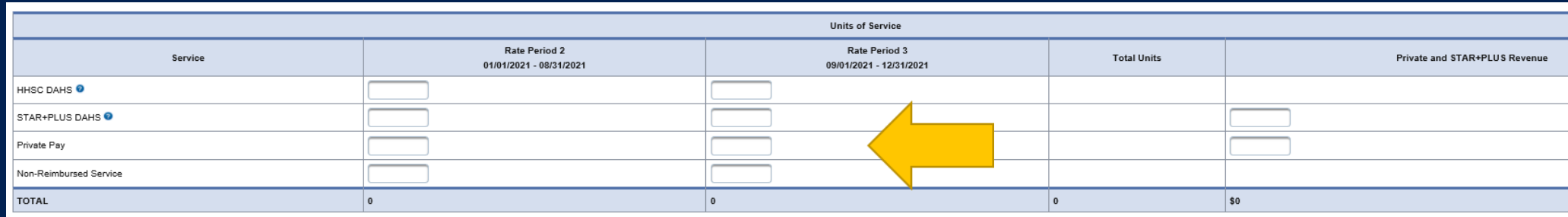

### **Step 5c – Units of Service (5 of 5)**

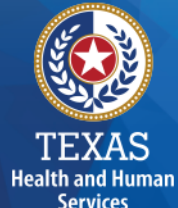

#### **Non-Reimbursed Service**

Report any units where an individual received services, but the unit was not reimbursed by any payer source.

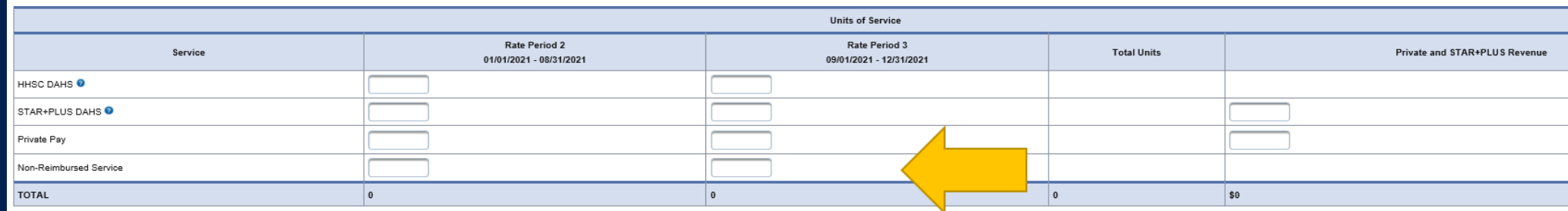

### **Step 5d – Other Revenue**

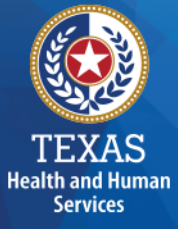

Report other revenues to support services that are not reported in Step 5.a. through Step 5.c.

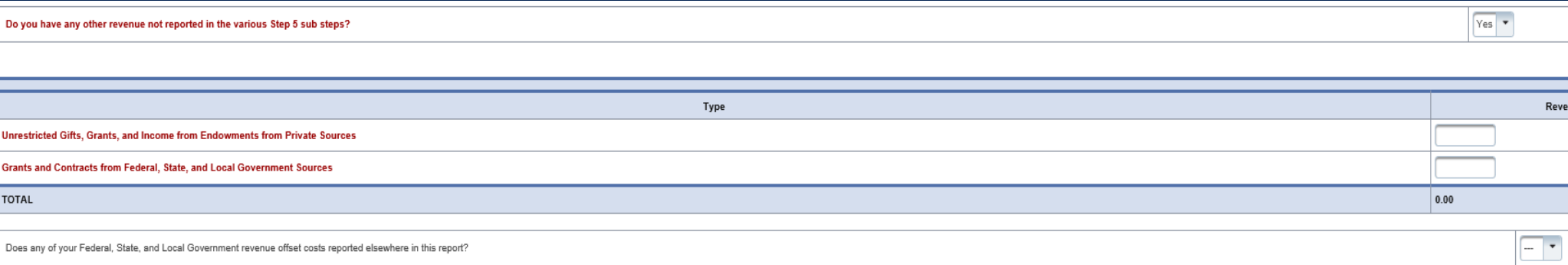

### **Step 6 Wages & Compensation**

#### **Purpose**

PFD uses this step to collect wages, compensation, and benefits information for the contracted provider's attendant, non-attendant, and administrative and central office staff.

#### **How do we use this information?**

PFD uses this information to determine the contracted provider's employee and contracted staff expenses. Staff expenses are used in the report reconciliation process to determine spending compliance in the Attendant Compensation Rate Enhancement program and rate-setting calculations.

### **Step 6**

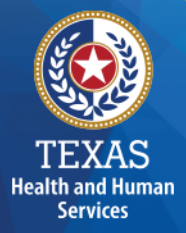

Step 6a – General Information Step 6b – Related Party Step 6c – Attendant Step 6d – Non-Attendant Step 6e – Administrative & Operations Personnel

### **Step 6a – General Information (1 of 3)**

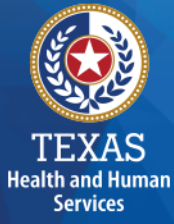

Do you have any Related-Party Wages and Compensation (Employee or Contractor) included in the Cost Report?

Click "Yes" or "No".

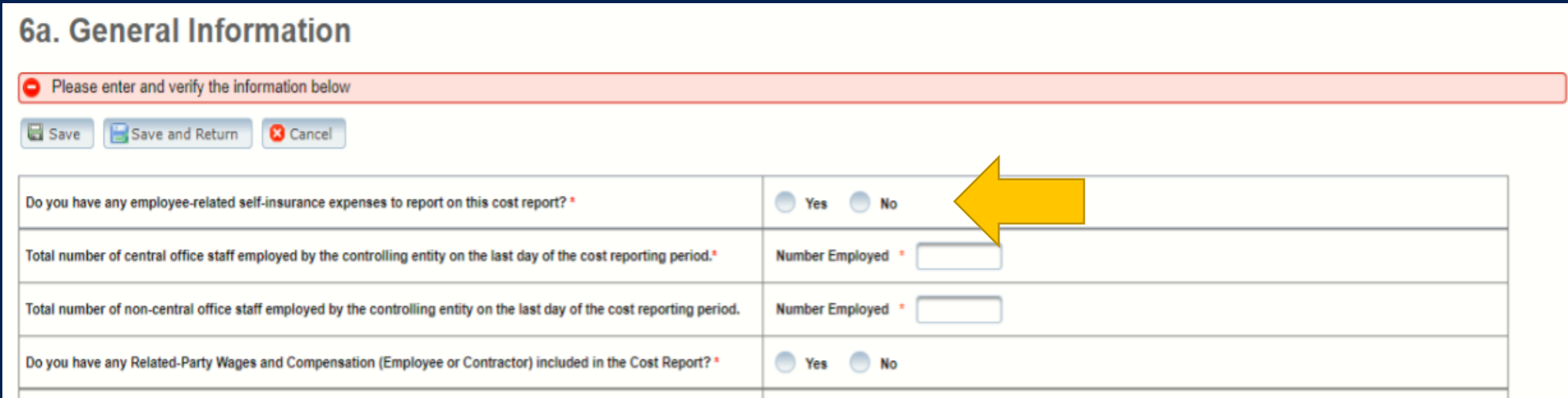

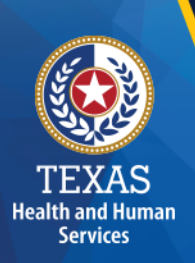

### **Related Parties**

A Related Party is any person or organization related to the provider by:

- Parent, child, sibling (including stepchildren)
- Mother-in-law, Father-in-law
- Aunt, Uncle, Cousin
- Marriage
- Common ownership
- Significant Influence

### **Step 6a – General Information (2 of 3)**

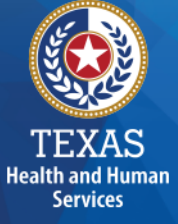

#### Enter the Total number of office staff employed by the controlling entity.

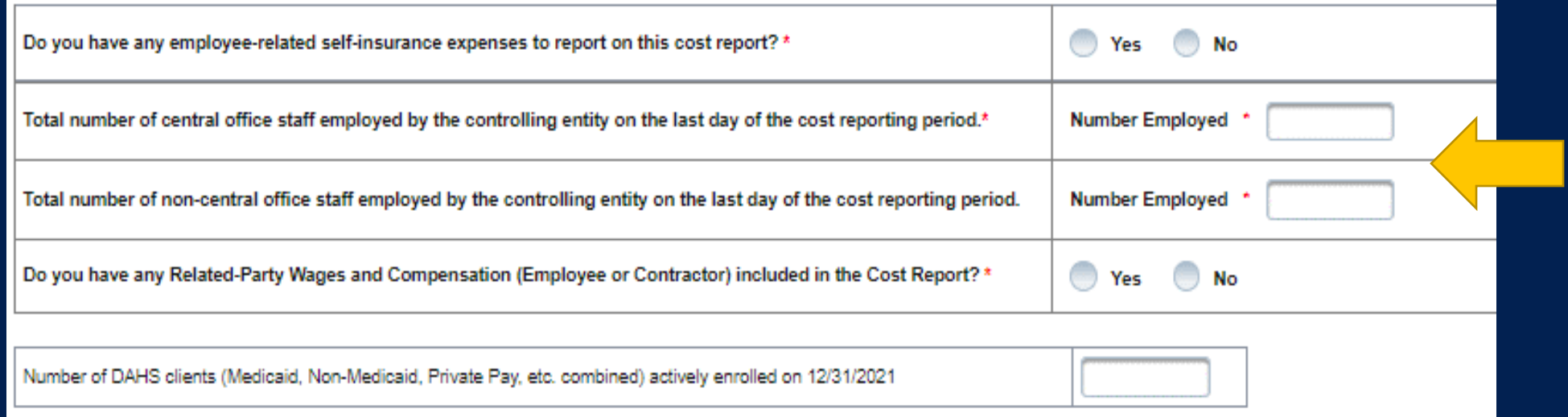

## **Step 6a – General Information (3 of 3)**

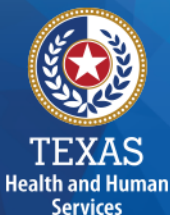

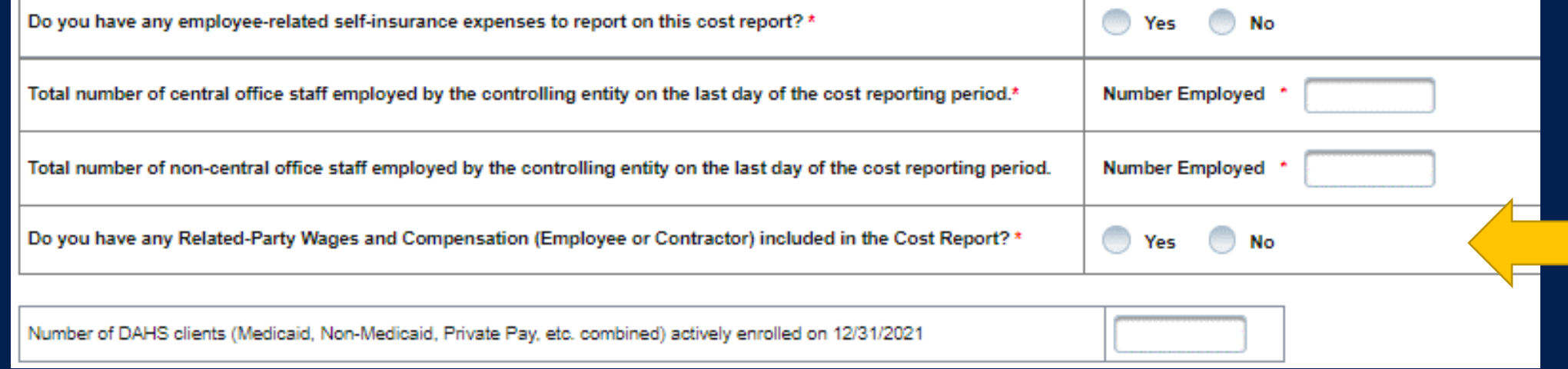

### **Step 6b – Related-Party (2 of 2)**

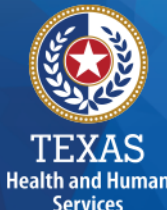

#### **Purpose**

To collect related-party information. To add each owner-employee, related-party employee, or related-party contract staff, select "Add record."

#### 6b. Related-Party

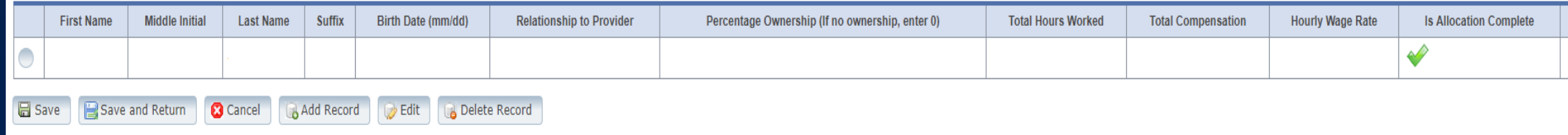

### **Step 6b – Related-Party (2 of 2)**

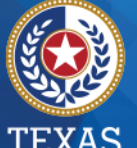

**TEXAS Health and Human Services** 

#### **Ch. Polated Party**

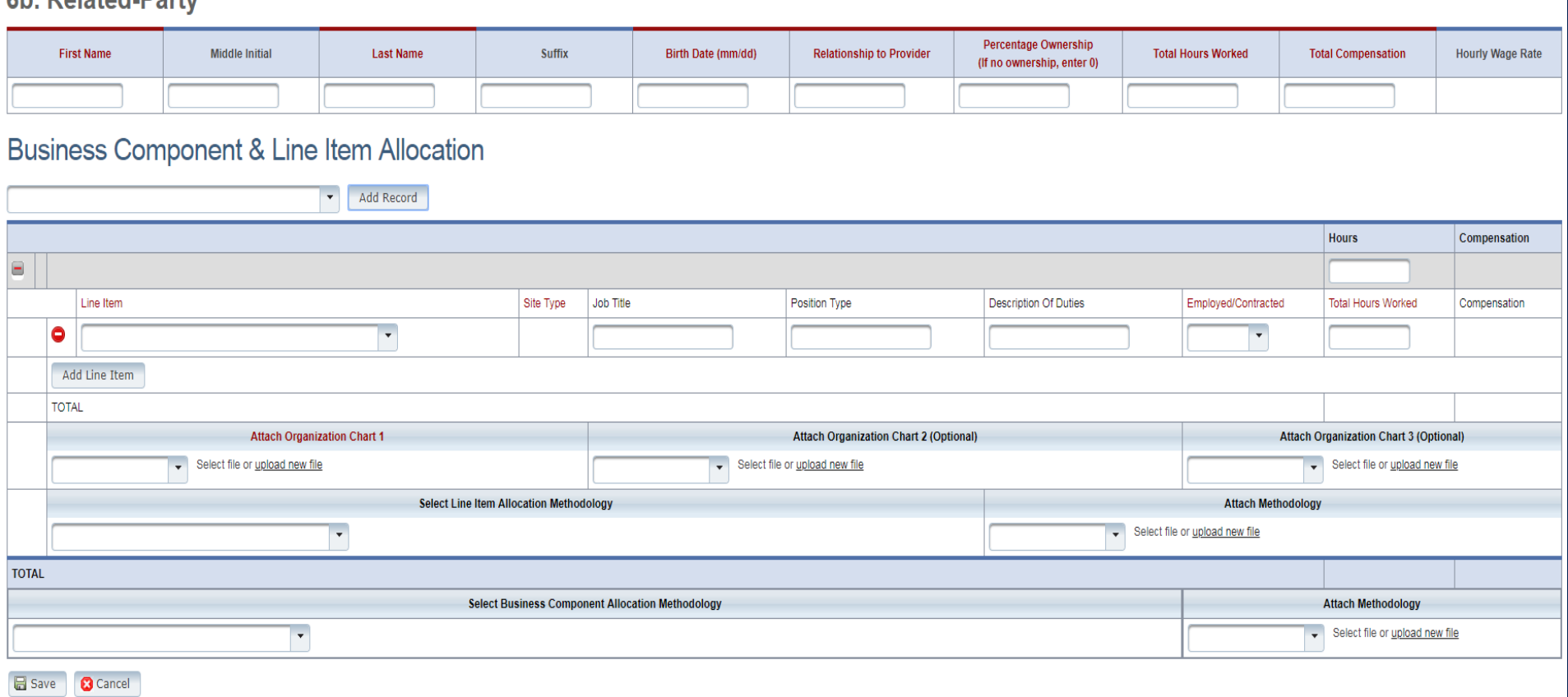

### **Step 6c – Attendant (1 of 2)**

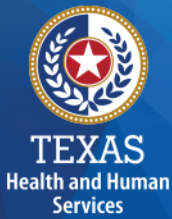

Did attendant staff work 80% of their total time and other staff who worked less than 80% of their total time worked?

Did all of your attendant staff perform attendant functions at least 80% of their total time worked?

Do you have other staff who performed attendant functions less than 80% of their total time worked?

 $\frac{1}{2}$  and  $\frac{1}{2}$ 

 $-1$ 

### **Step 6c – Attendant (2 of 2)**

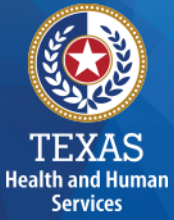

#### Report attendant staff the worked 80% and other staff who worked less than 80%.

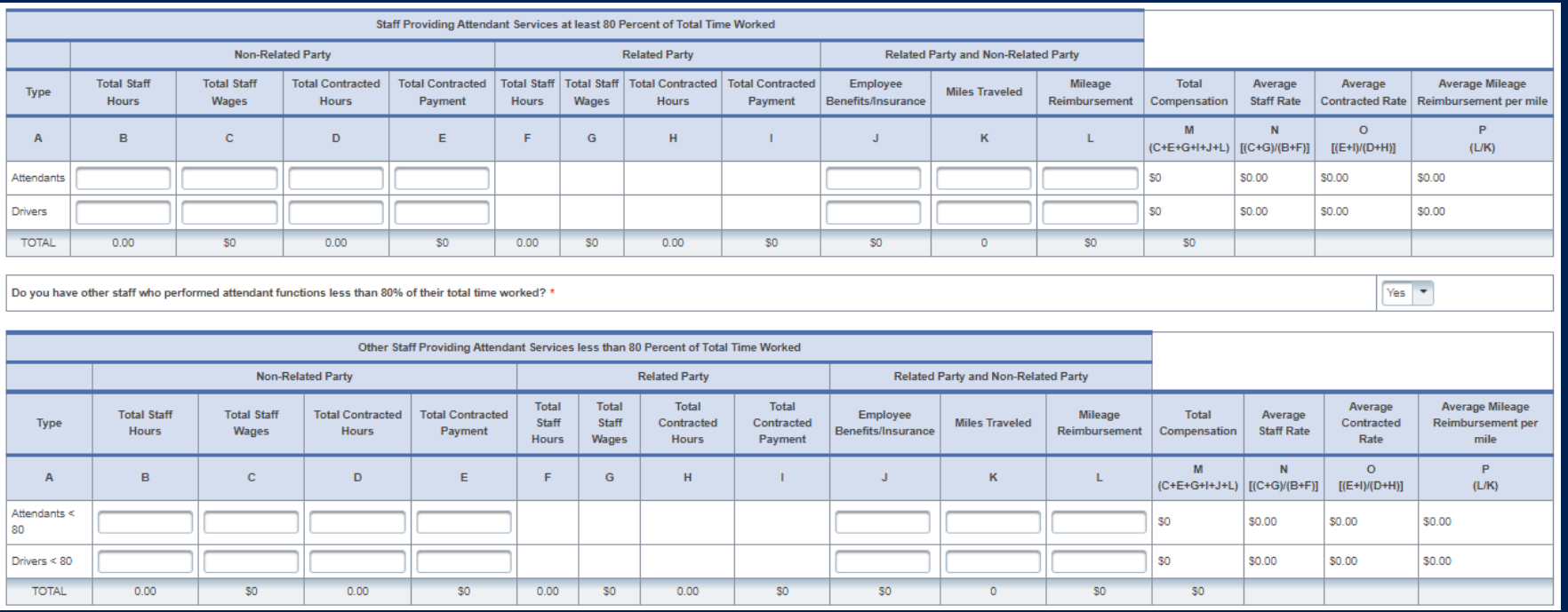

### **Step 6d – Non-Attendant**

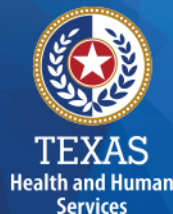

#### **Purpose**

To collect non-attendant hours, wages, benefits, miles traveled, and mileage reimbursement.

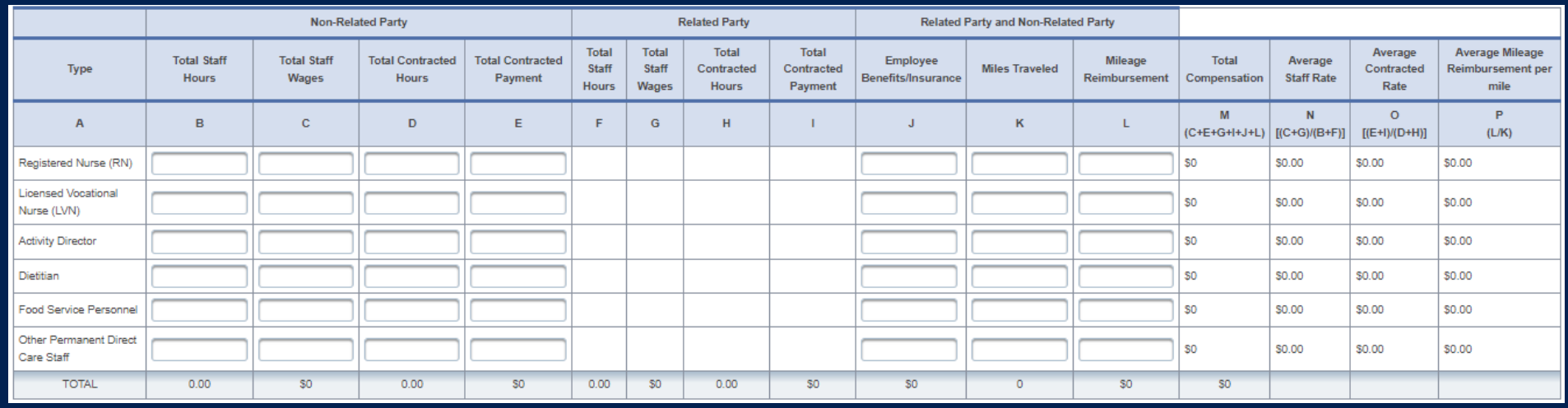

## **Step 6e – Administrative & Operations Personnel**

#### **Purpose**

To collect administrative and operations staff hours, wages, benefits, miles traveled, and mile reimbursement.

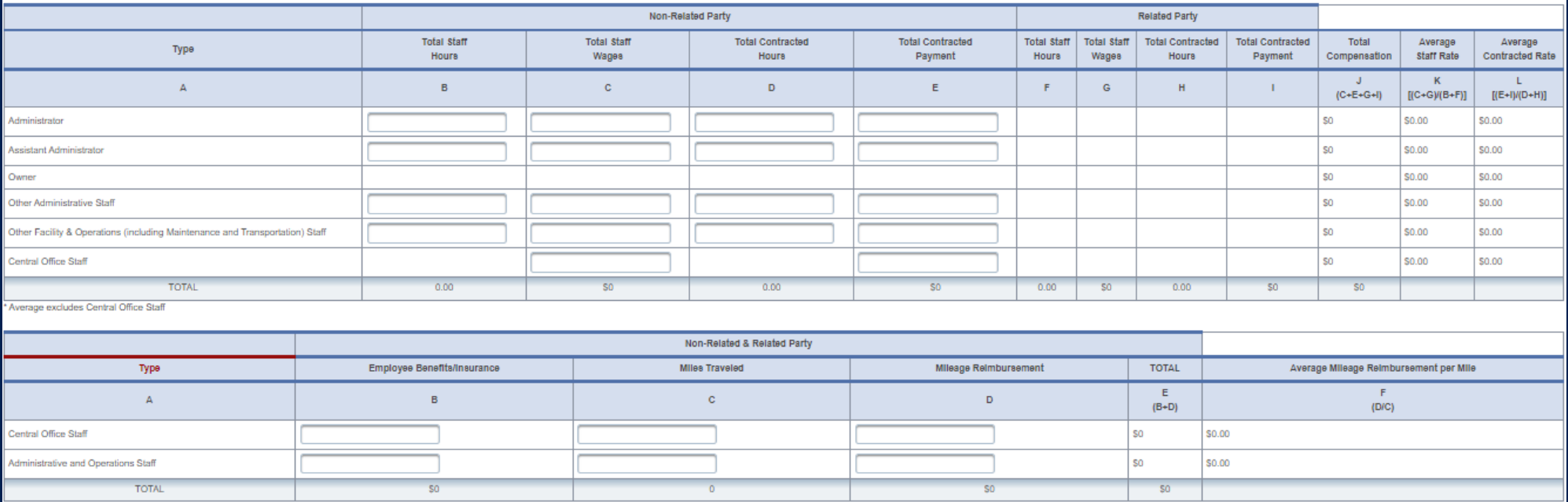

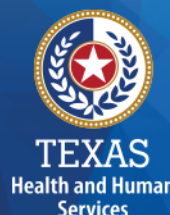

### **Step 7 – Payroll Taxes & Workers' Compensation**

#### **Purpose**

To collect information on your facilities' Payroll Taxes and Workers' Compensation for the contracted provider's attendant, non-attendant and administrative, and central office staff.

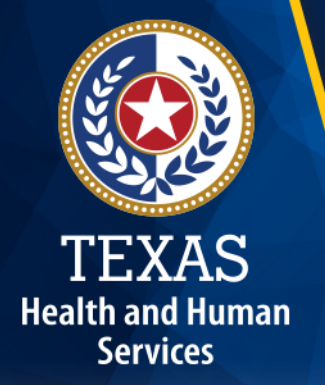

## **Step 7 (1 of 2)**

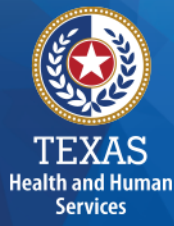

#### Report costs for all staff including:

- Attendant staff
- Non-attendant / program administration
- Central Office

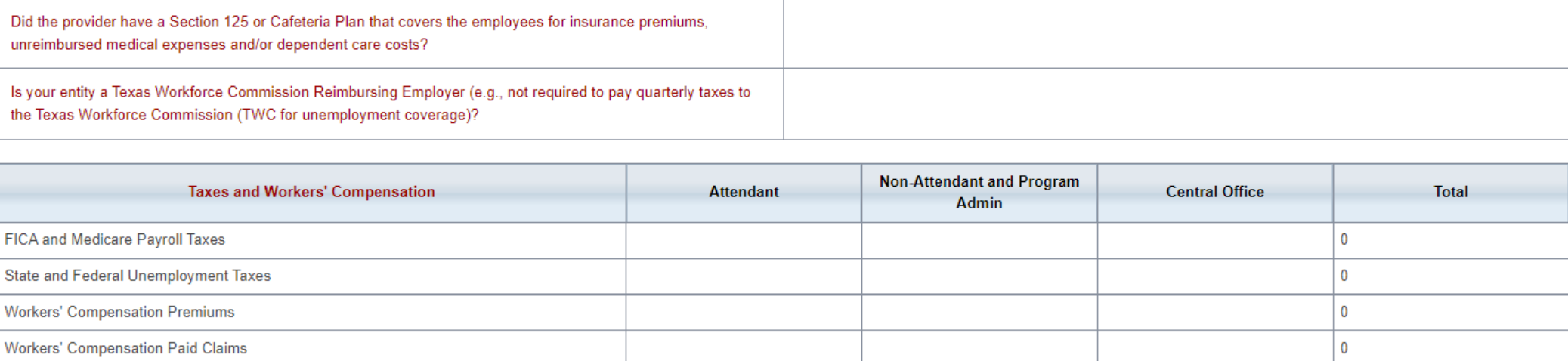

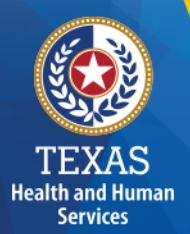

## **Step 7 (2 of 2)**

If payroll taxes (i.e., FICA, Medicare, and state/federal unemployment) are allocated based on percentage of salaries, the provider must disclose this functional allocation method. The use of percentage of salaries is not the salaries allocation method, since the salaries allocation method includes both salaries and contract labor.

Expenses are used in the report reconciliation process to determine spending compliance and rate-setting calculations.
### **Step 8 – Facility and Operations Costs**

### **Purpose**

To collect expense information for the contracted provider and used directly or indirectly in the provision of contracted services.

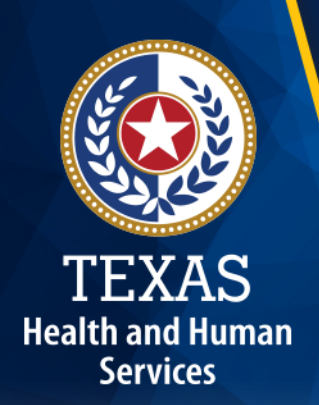

# **Step 8**

- Step 8.a. General Information
- Step 8.b. 8.d. Related Party Transactions
- Step 8.e. Assets and Depreciation
- Step 8.f. Non-Related Party Facility, Operations, Administrative and Other Direct Care Costs
- Step 8.g. Facility and Operations Costs Summary

### **Step 8a – General Information**

To collect Facility and Operations cost. This information will lock or unlock certain sections in Step 8.

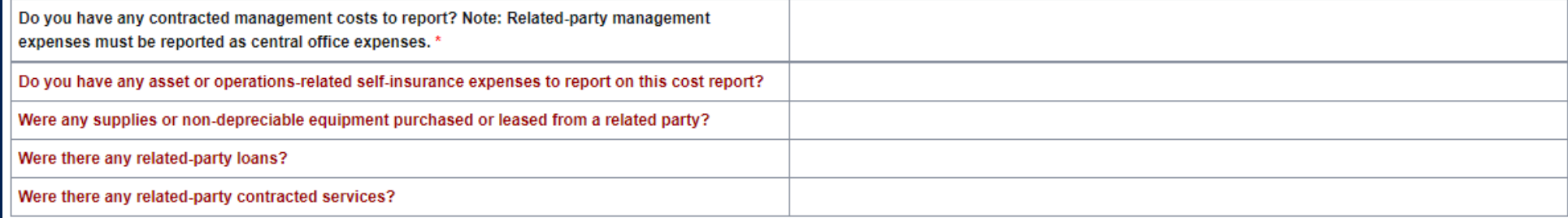

#### **All Other Costs**

Please note that the information gathered by this item is self-reported, will not be audited, is for informational purposes only and will not be used in the rate determination process. Some costs included in this item may be allowable in the current reporting period but will be reported as allowable in future years.

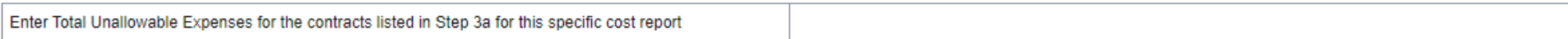

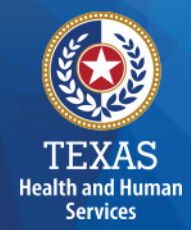

### **Step 8a – All Other Costs**

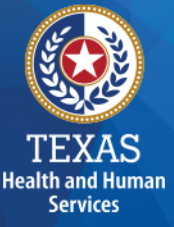

Enter Total Unallowable Expenses for the contracts listed in Step 3.a. for this specific cost report.

#### All Other Costs

Please note that the information gathered by this item is self-reported, will not be audited, is for informational purposes only and will not be used in the rate determination process. Some costs included in this item may not be allowable in the current reporting period but will be reported as allowable in future years.

Enter Total Unallowable Expenses for the contracts listed in Step 3a for this specific cost report

 $0.00$ 

The information gathered by this item is self-reported, will not be audited, is for informational purposes only and will not be used in the rate determination process.

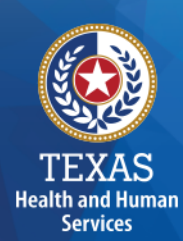

# **Step 8b**

### **Related-Party Non-depreciable Equipment and Supplies**

Enter Total Unallowable Expenses for the contracts listed in Step 3.a. for this specific cost report.

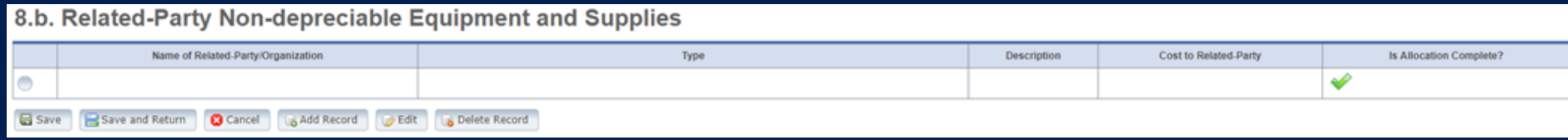

# **Step 8c – Related-Party Loans**

Enter any of your related-party loans from individuals or organizations.

#### 8.c. Related-Party Loans

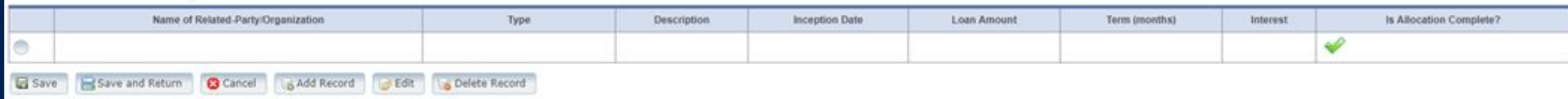

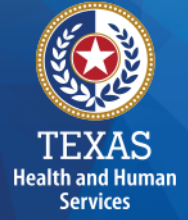

### **Step 8c – Business Component & Line-Item Allocation**

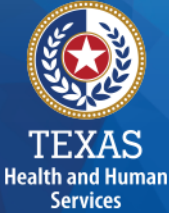

Enter your Business Components and Line-Item Allocations in this table.

Business Components and Line-item Allocation is limited to the businesses and contracts entered in Step 3.

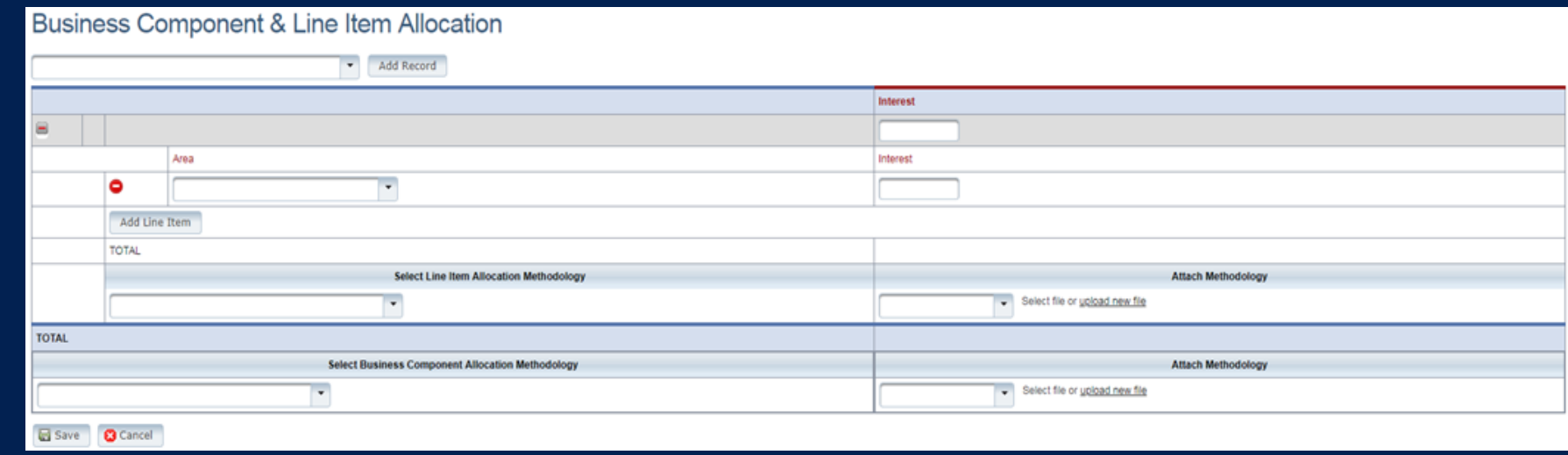

# **Step 8d (1 of 2)**

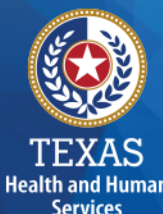

### **Related-Party Contracted Services**

Report the purchase of services, such as: accounting, legal, and consulting services, from a related-party organization or an individual who is **NOT** an employee of the contracted provider.

### As with other tables Select "Add record" to add more Contracted Service Providers.

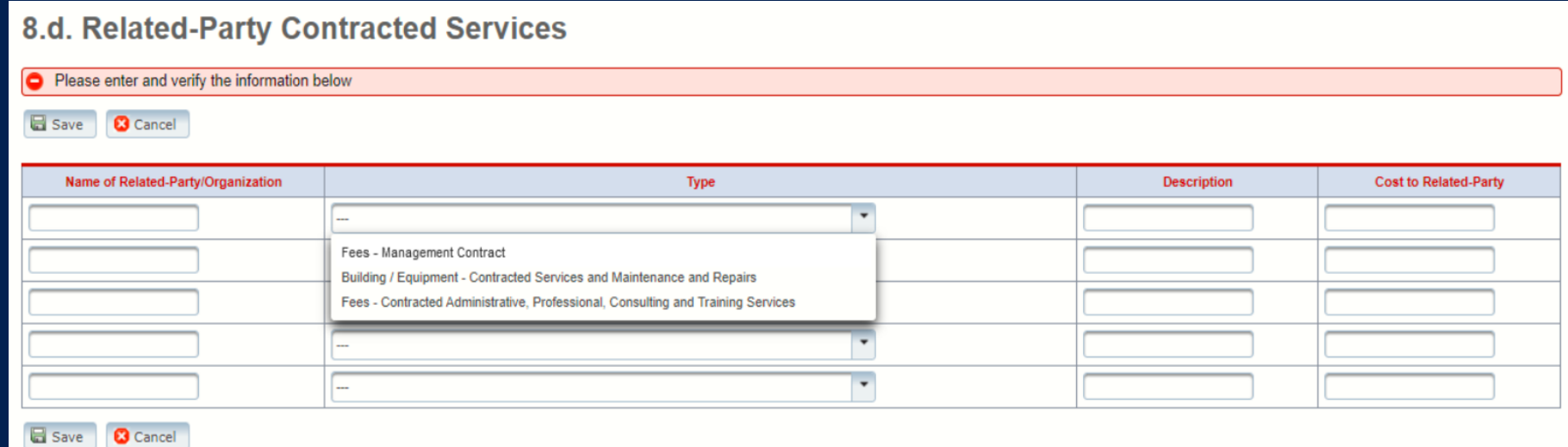

# **Step 8d (2 of 2)**

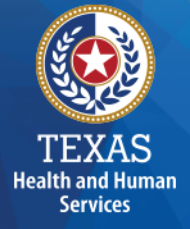

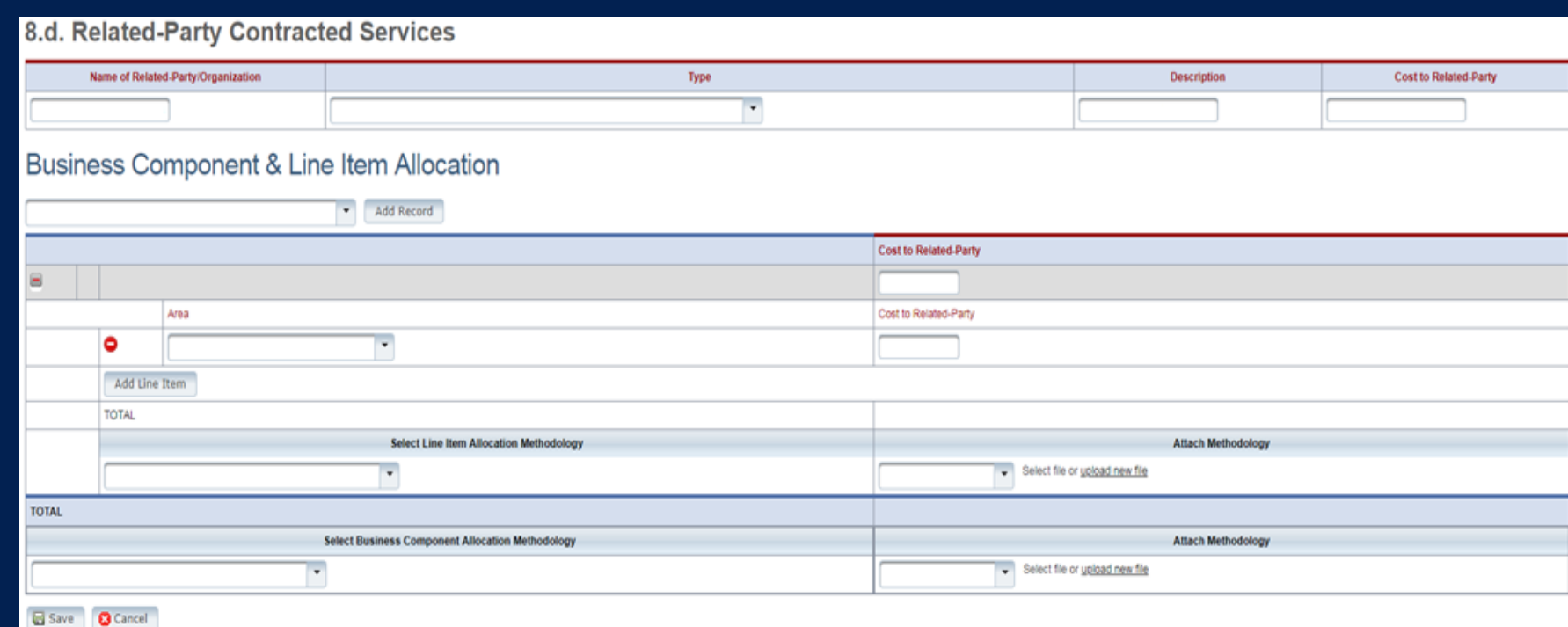

# **Step 8e (1 of 2)**

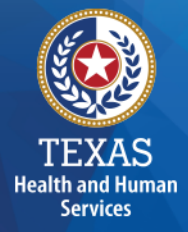

**Depreciation Expense and Related-Party Lease/Purchase of Depreciable Assets** 

### **Purpose**

To report Depreciable Assets for Related-Party and Non-Related Parties.

Depreciate property and assets owned by the contracted provider and improvements to the provider's owned, leased, or rented property that are valued at \$5,000 or more with an estimated useful life of more than one year at the time of purchase.

# **Step 8e (2 of 2)**

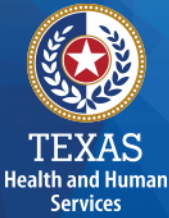

### **Depreciation Expense & Related-Party Lease/Purchase of Depreciable Assets**

8.e. Depreciation Expense and Related-Party Lease/Purchase of Depreciable Assets

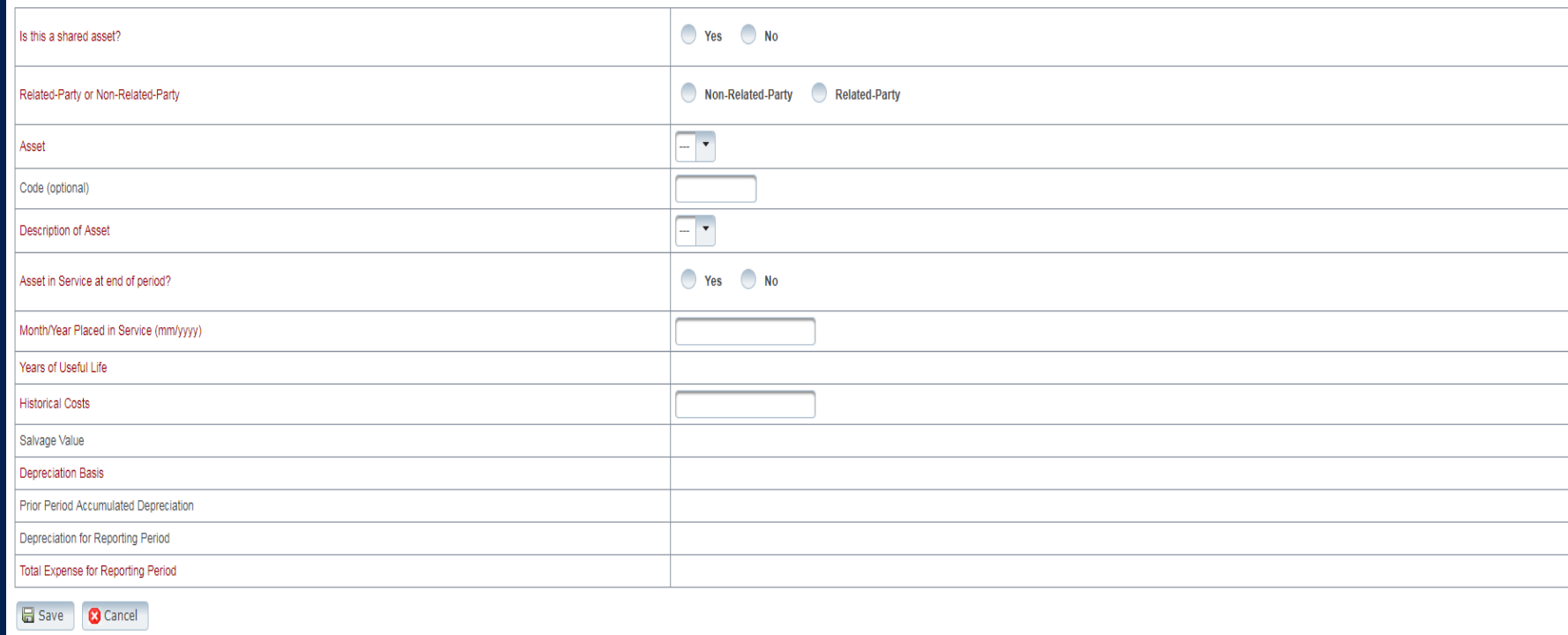

### **Step 8f – Non-Related Party Facility, Operations, Administrative, & Other Direct Care Costs**

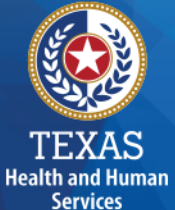

# **Purpose**

To collect all facility and operations costs.

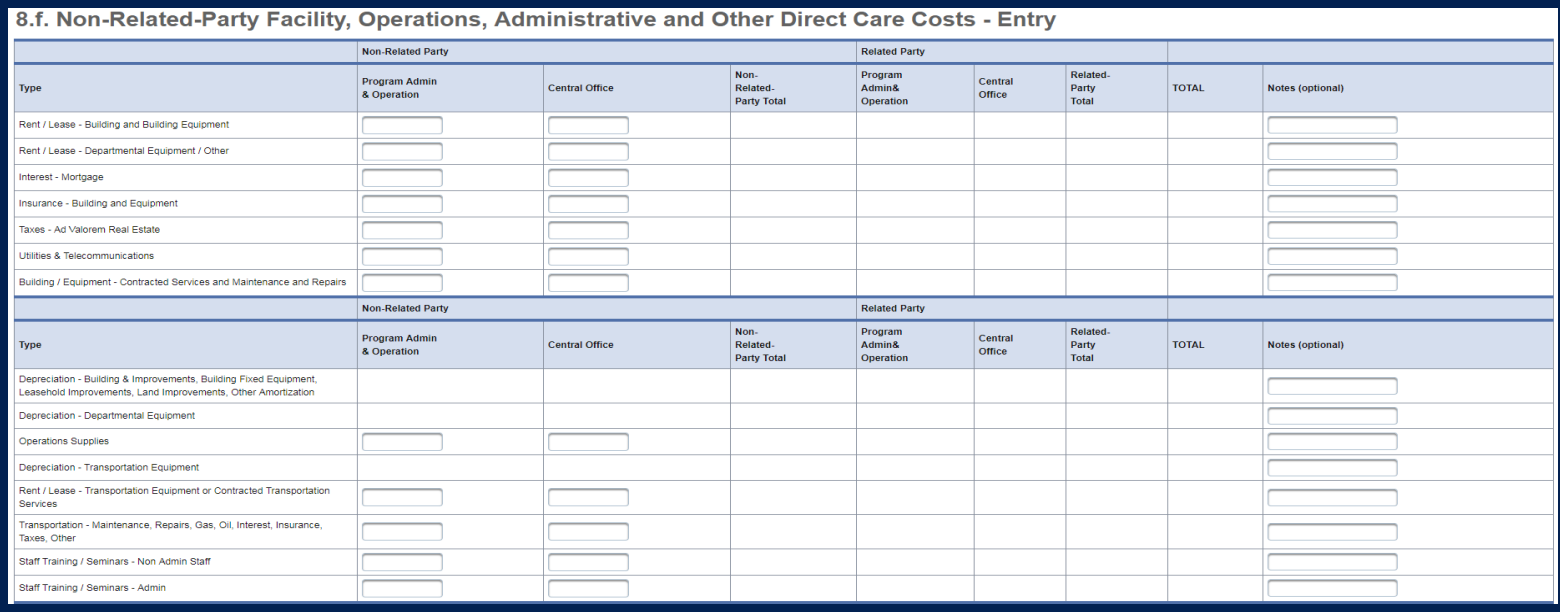

# **Step 8g – Facility & Operations Costs Summary**

### **Purpose**

**Health and Humar Services** 

This step provides a summary of the Related and Non-Related-Party Costs entered through **Steps 8.b. – 8.f.**

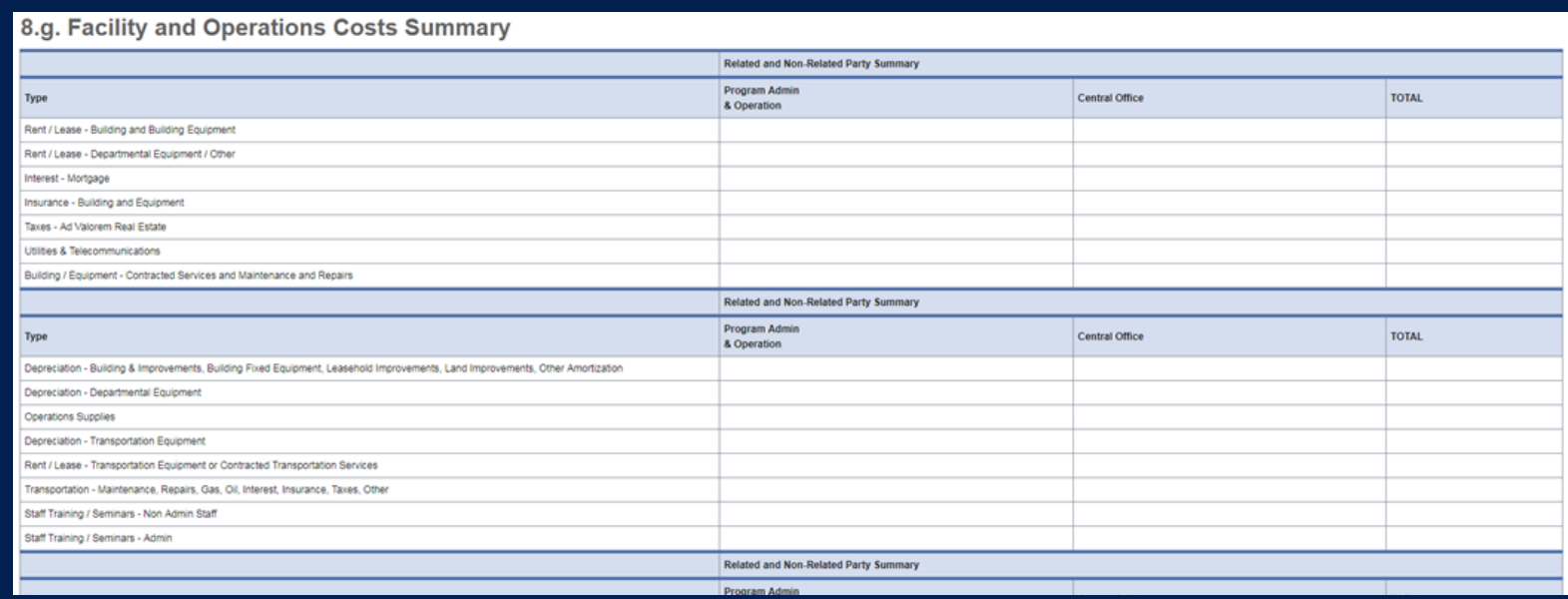

### **Step 9 – Preparer Verification Summary**

The summary verification table shows the Total Reported Revenues and Total Reported Expenses entered into STAIRS.

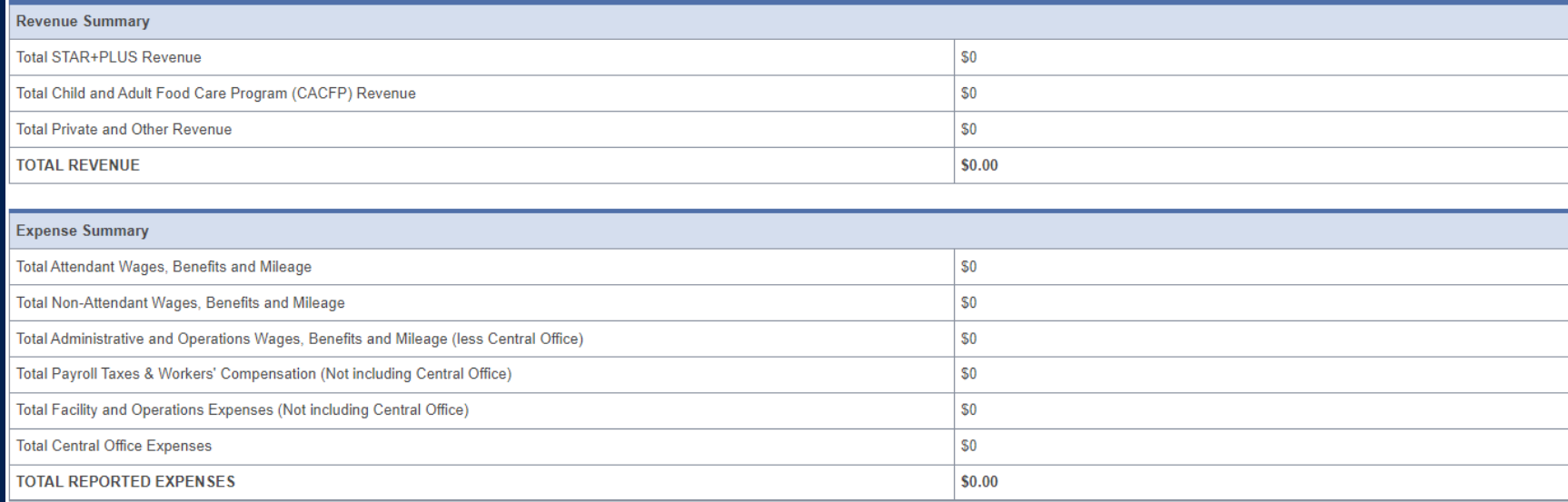

TEXAS **Health and Human Services** 

### **Step 10 – Preparer Certification (1 of 3)**

The preparer must certify the accuracy of the reports submitted to HHSC.

Providers may be liable for civil and criminal penalties if the cost report is not completely accurate.

HHSC uses this information to ensure that the report has been verified by the entity and preparer as per TAC rules.

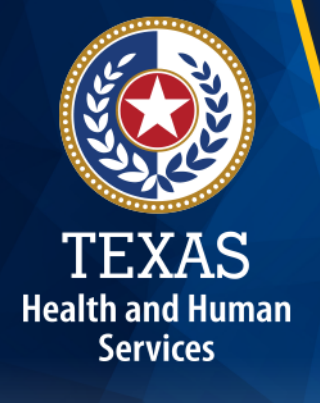

### **Step 10 – Preparer Certification (2 of 3)**

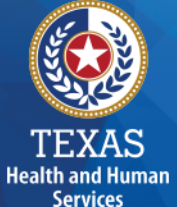

### **Preparer (Methodology) Certification**

The person identified in **Step 1** of the cost report as Preparer must sign this certificate*.*

#### AS PREPARER OF THIS COST REPORT. I HEREBY CERTIFY THAT:

- . I have completed the state-sponsored cost report training for this cost report.
- . I have read the note below, the cover letter and all the instructions applicable to this cost report.
- . I have read the Cost Determination Process Rules (excluding 24-RCC), program rules, and reimbursement methodology applicable to this cost report, which define allowable and unallowable costs and provide guidance in proper cost reporting
- . I have reviewed the prior year's cost report audit adjustments, if any, and have made the necessary revisions to this period's cost report.
- To the best of my knowledge and belief, this cost report is true, correct and complete, and was prepared in accordance with the Cost Determination Process Rules (excluding 24 RCC), program rules, reimbursement methodology and all the instructions applicable to this cost report
- This cost report was prepared from the books and records of the contracted provider and/or its controlling entity

Note: This PREPARER CERTIFICATION must be signed by the individual who prepared the cost report or who has the primary responsibility for the preparation of the cost report. If more than one person prepared the cost report, an executed PREPARER CERTIFICATION may be submitted by each preparer. Misrepresentation or falsification of any information contained in this cost report may be punishable by fine and/or imprisonment.

The Preparer Certification must be uploaded by the Preparer, using his/her own login information.

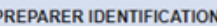

Name of Contracted Provider

Printed/Typed Name of Signer

Title of Signer:

# **Step 10 – Preparer Certification (3 of 3)**

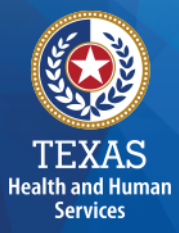

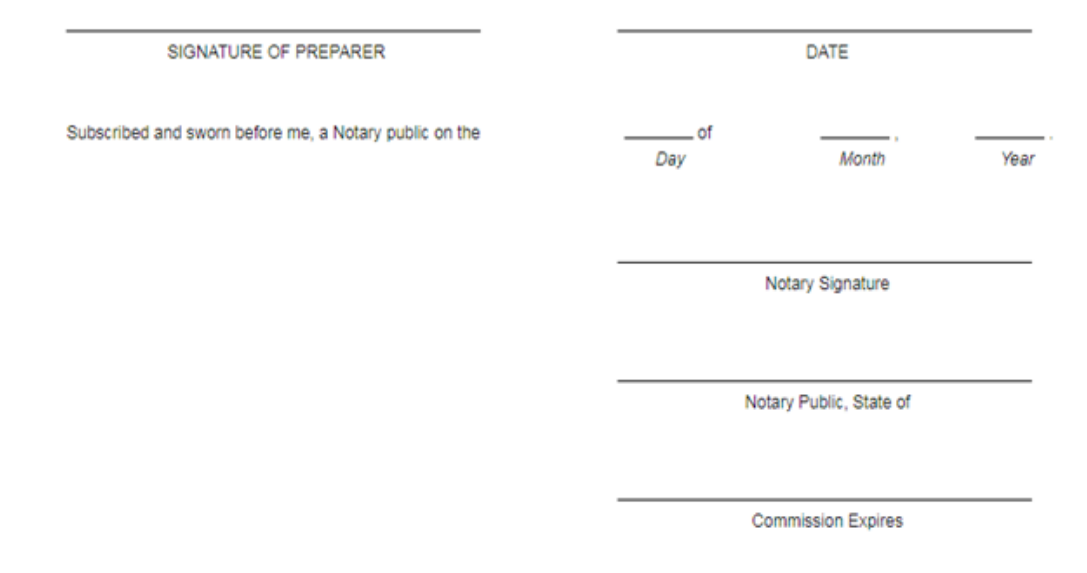

# **Step 11 – Entity Contact Certification (1 of 4)**

Once you have verified your information, *the report is locked to any further changes*.

If you realize that something was omitted and you need to access your data again or upload an additional document, you will need to contact HHSC PFD Cost Information to assist with getting the report re-opened.

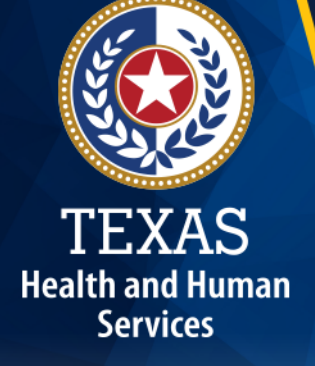

# **Step 11 – Entity Contact Certification (2 of 4)**

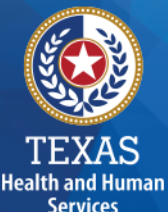

### Review the certification signer's requirements.

#### AS SIGNER OF THIS COST REPORT, I HEREBY CERTIFY THAT:

- . I have read the note below, the cover letter and all the instructions applicable to this cost report.
- . I have read the Cost Determination Process Rules (excluding 24-RCC), program rules, and reimbursement methodology applicable to this cost report, which define allowable and unallowable costs and provide guidance in proper cost reporting.
- . I have reviewed this cost report after its preparation.
- To the best of my knowledge and belief, this cost report is true, correct and complete, and was prepared in accordance with the Cost Determination Process Rules (excluding 24 RCC), program rules, reimbursement methodology and all the instructions applicable to this cost report.
- . This cost report was prepared from the books and records of the contracted provider and/or its controlling entity.

Note: This COST REPORT CERTIFICATION must be signed by the individual legally responsible for the conduct of the contracted provider, such as the Sole Proprietor, a Partner, a Corporate Officer, an Association Officer, or a Governmental Official. The administrator/director is authorized to sign only if helshe holds one of these positions. Misrepresentation or faisification of any information contained in this cost report may be punishable by fine and/or imprisonment.

In accordance with Texas Administrative Code (TAC) Rule §355.105(d)(1)(A), an interested party legally responsible for conduct of the contracted provider may initiate an amendment no later than 60 days after the original due date. Provider-initiated amendment requests can be sent to: costinformation@hhsc.state.tx.us. Request received that is not signed by an individual legally responsible for the conduct of the contracted provider, or received after the 60th day, will not be accepted. Failure to submit the requested amendment to the cost report by the due date is considered a failure to complete a cost report as specified in the above referenced rule.

The Cost Report Certification must be uploaded by the responsible party, using his/her own login information.

### **Step 11 – Entity Contact Certification (3 of 4)**

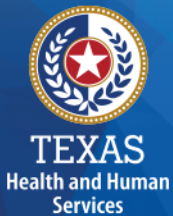

### Signer must fill out the identification information.

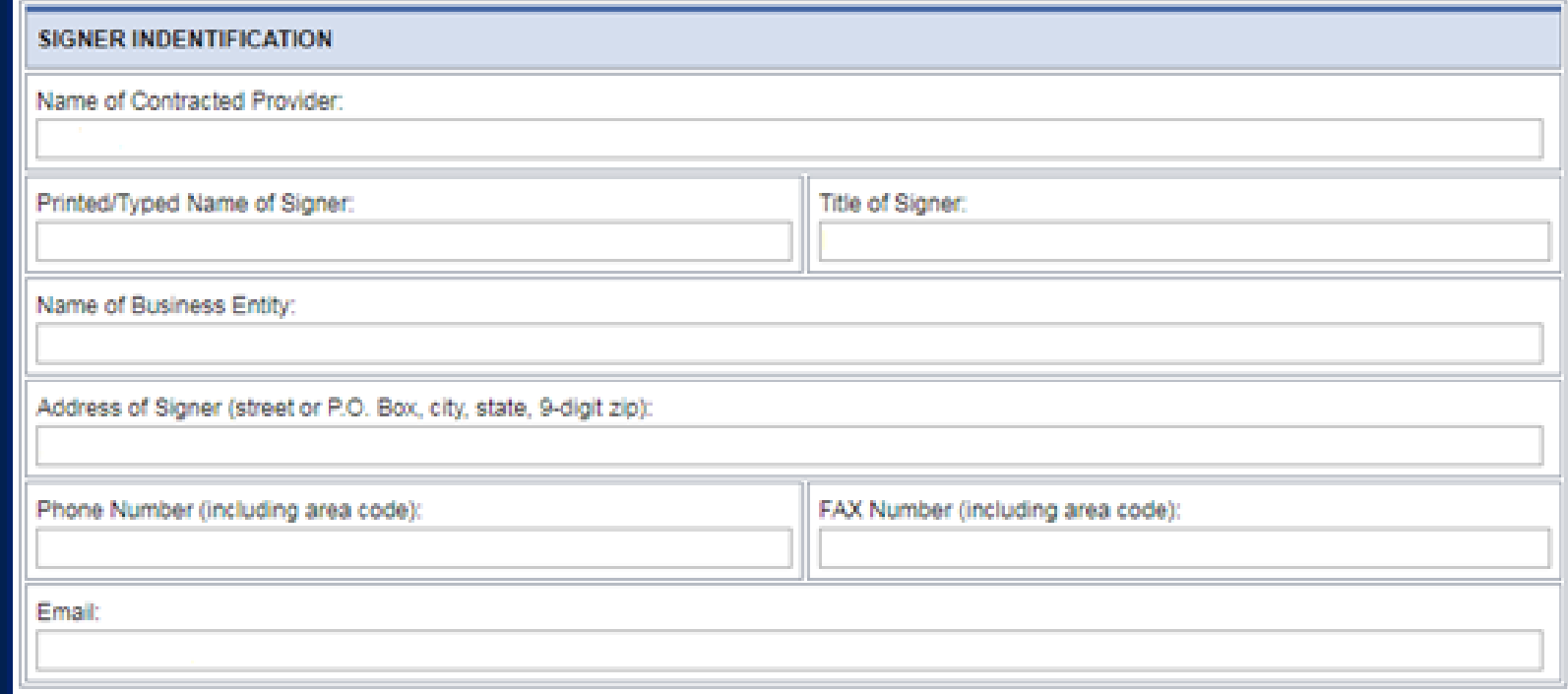

# **Step 11 – Entity Contact Certification (4 of 4)**

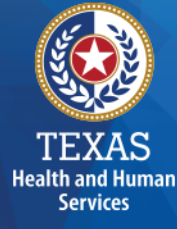

### An individual legally responsible for the conduct of the provider could be:

- Owner
- Partner
- Corporate Officer
- Association Officer
- Government official
- L.L.C. member

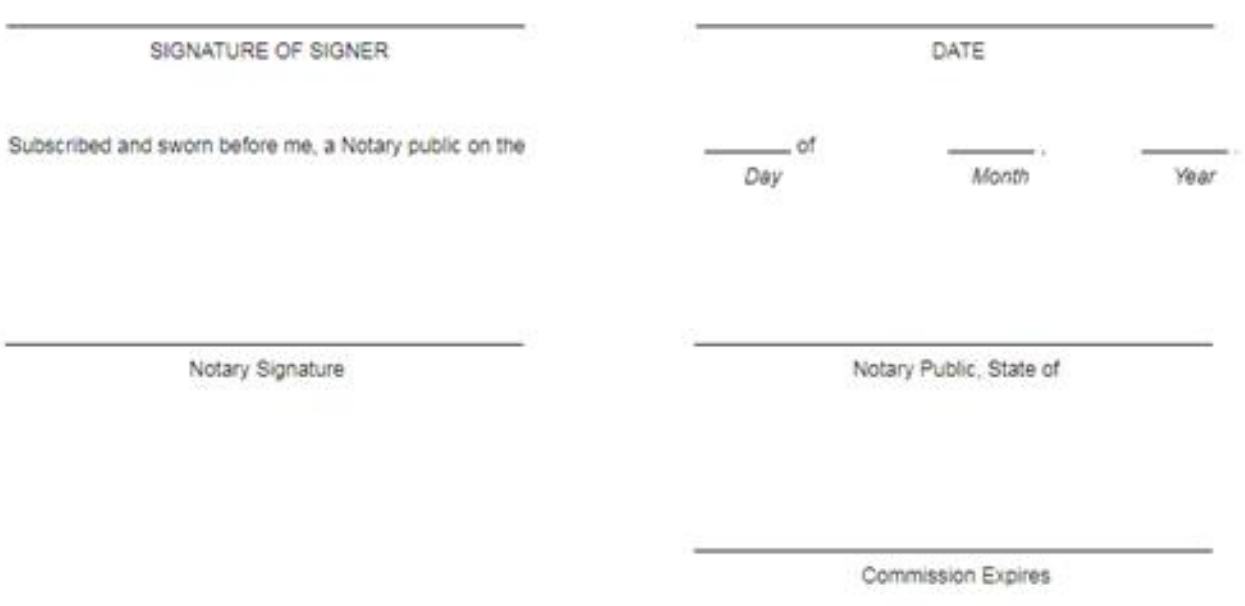

### **STAIRS – Digital Signatures**

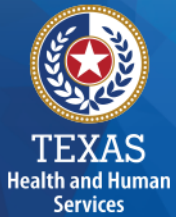

For more information regarding digital signature, please visit [our website at: https://pfd.hhs.texas.gov/rate-analysis](https://pfd.hhs.texas.gov/rate-analysis-digital-signature-policy)digital-signature-policy

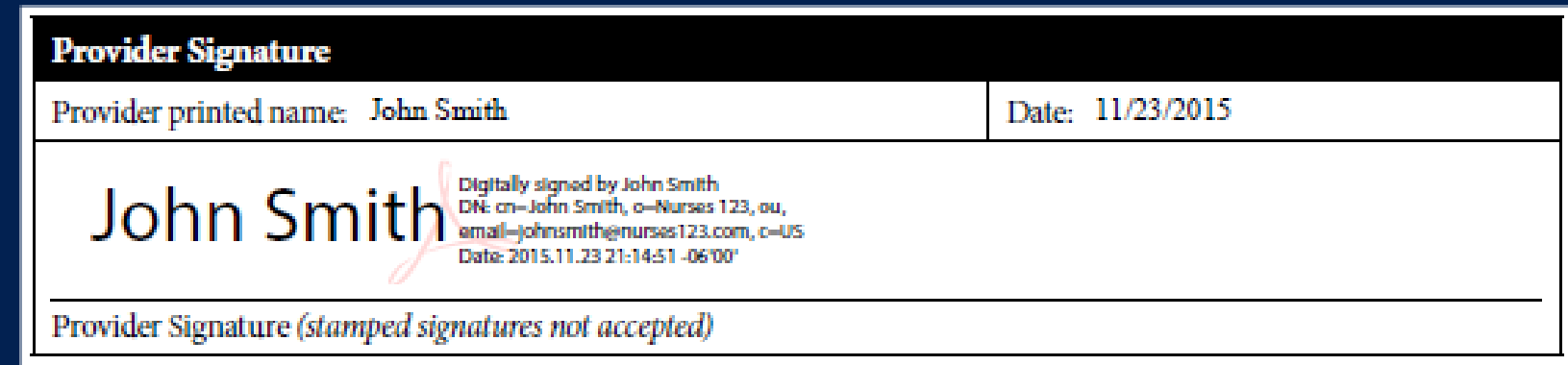

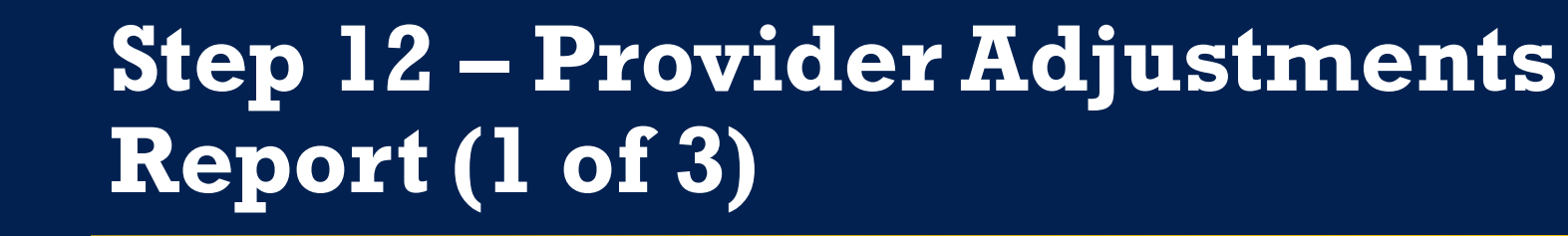

### **Purpose**

A report is emailed by Fairbanks to the provider. This allows the provider an opportunity to review the report adjustments made during HHSC's financial examination.

The provider has 30 days to review the findings. If you take no action, you will agree with the findings by default.

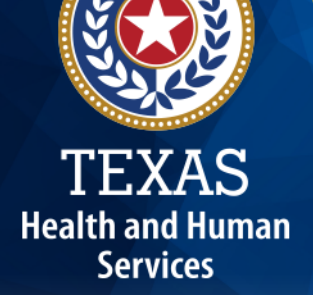

# **Step 12 – Provider Adjustments Report (2 of 3)**

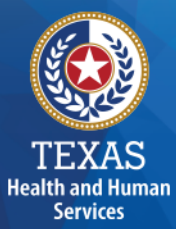

### Report Shows:

- Changes made to original values
- Adjusted amount
- Reason for the adjustment

### **Step 12 – Provider Adjustments Report (3 of 3)**

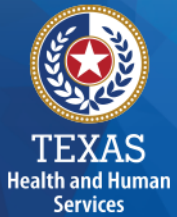

This report shows the Recoupment Summary

#### **Recoupment Summary**

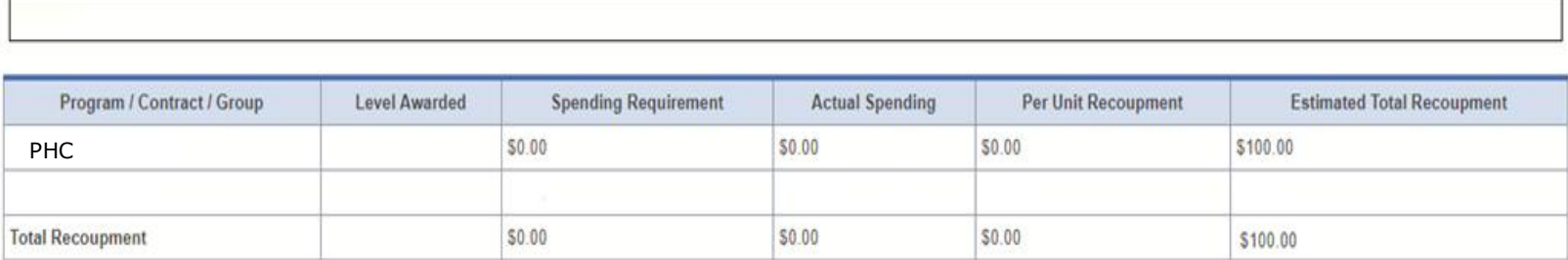

Additional adjustments and recoupments (other than those identified above) may occur as a result of a subsequent informal review, audit, or desk review of your cost report. As per 1 TAC §355.308(s) or §355.112(t) and §355.107(a), if subsequent adjustments are made, you will be notified via e-mail to logon to STAIRS and view Step 14 of this cost report where those adjustments and any revised recoupment amount will be displayed.

Unless you request an informal review in accordance with 1 TAC §355.110, adjustments to the provider's rates per unit for this reporting period will be sent to the Health and Human Services Commission (HHSC) Provider Claims Services for processing after the "Review Period Expires" date shown above and below. Do not send checks or payments to HHSC unless specifically instructed by HHSC. The amount to be recouped will be subtracted from future billings.

# **Step 13 – Agree/Disagree (1 of 2)**

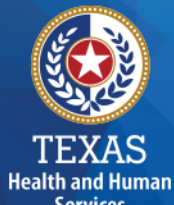

### **Purpose**

The provider may request an informal review or agree or disagree with adjustments.

### **How do we use this information?**

HHSC uses this information to start the informal review process or set the report to complete.

# **Step 13 – Agree / Disagree (2 of 2)**

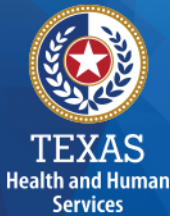

### Step 13 has three new options, and they are:

- I agree
- I agree and request a payment plan
- I disagree

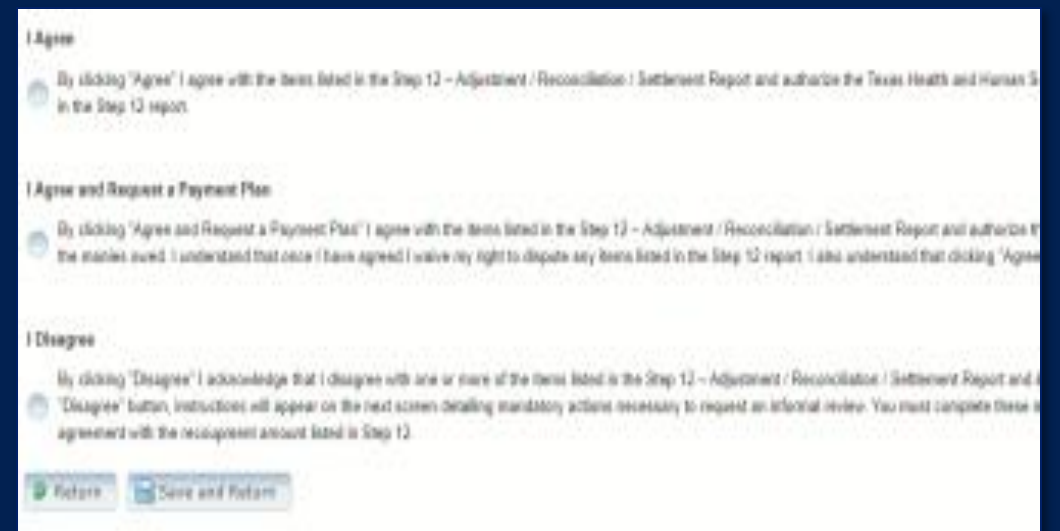

# **Step 13a – Request Informal Review**

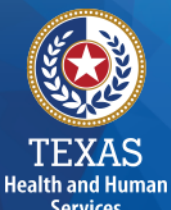

A provider who disagrees with an adjustment is entitled to request an informal review of those adjustments with which the provider disagrees.

A provider who disagrees with an adjustment is entitled to request an informal review of those adjustments with which the provider disagrees.

- Upload Formal Review
- Request 15-day Provider disagree extension

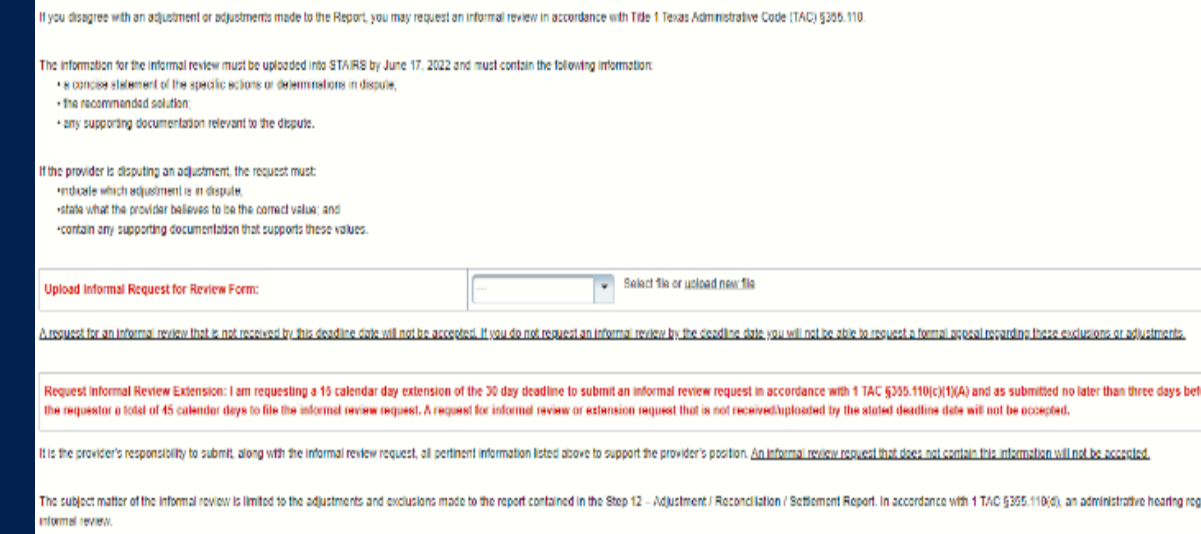

# **Step 13b – Agree with Payment Plan**

**Health and Huma** Services

For providers with a recoupment amount above \$25,000, you have the option to choose "**I Agree and Request a Payment Plan.**"

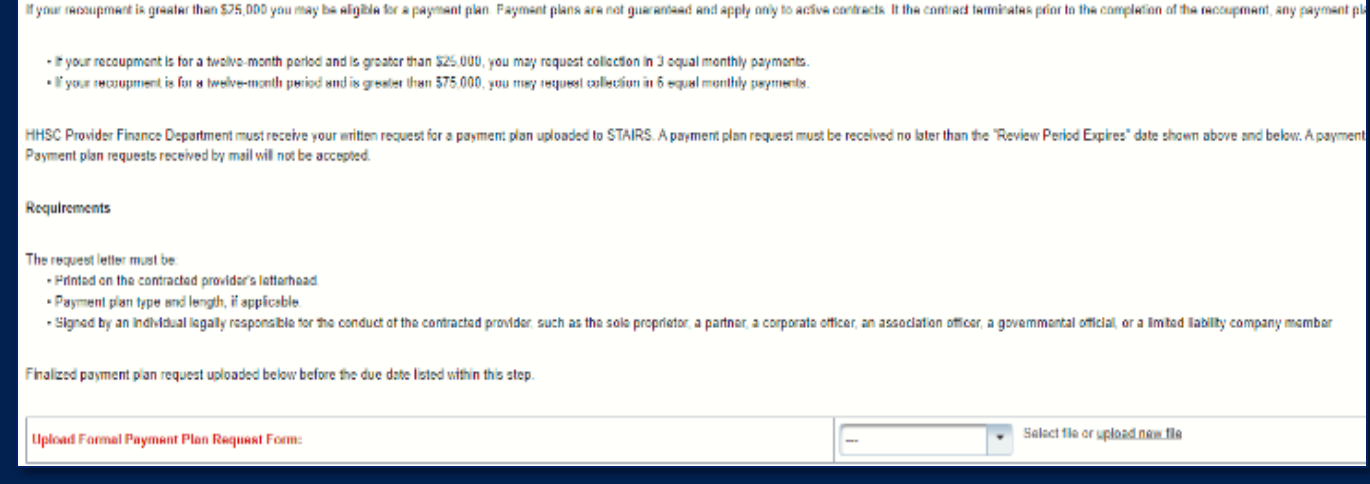

### **Step 13c – Additional Information Requested**

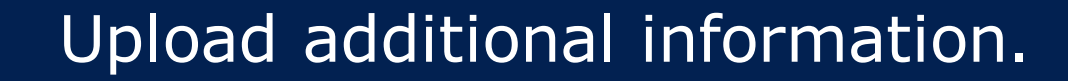

A valid request must contain the following: A concise statement of specific actions or determinations made by HHSC since the initial certification of the report. Actions and determinations made by HHSC can be found in the Provider. Recommended resolutions to the disputed actions or determinations. Supporting documentation for the recommended resolution requested during the informal review. Documentation includes: A trial balance or allocation summary. Payroll summary records Legal agreements. State or federal awards. Grant or obligation letters, or - Any other documentation that substantiates the requested adjustment. The request letter must be signed by an individual legally responsible for the conduct of the entity and submitted by the due date listed within STAIRS. The reimbursement analyst assigned to your request may include additional information in the text box located within Step 13a. If you have any questions about what is requested, please contact PFD by email at 'PFD-LTSS@hhs.texas.gov'.  $\overline{\phantom{a}}$ Select file or upload new file **Upload Additional Information:** 

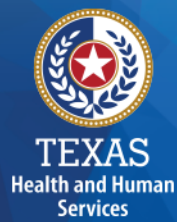

# **Step 14 – Informal Review (1 of 2)**

### **Purpose**

This step is to allow the providers a chance to review the informal review adjustments.

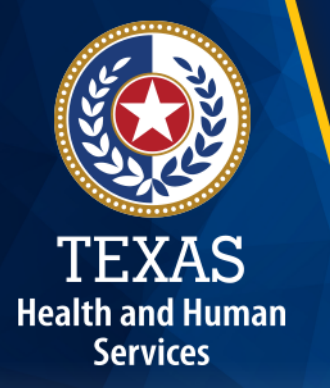

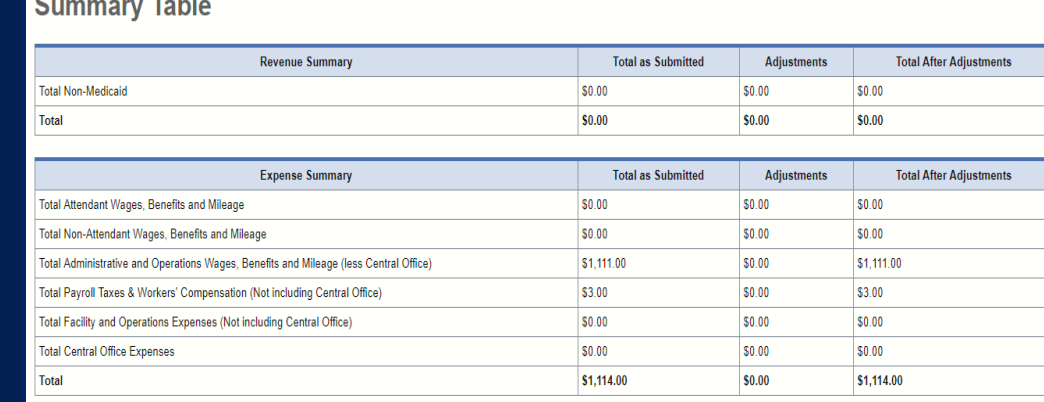

Because this cost report indicates participation in rate enhancement in Step 4, your recoupment summary information is being provided below

the control

In accordance with Title 1 of the Texas Administrative Code (TAC), §355.308(s) for nursing facilities, or §355.112(t) for all other programs, the below Recoupment Summary indicates whether or not the provider is subject to recoupment for failure to meet participation requirements.

If you indicated on STEP 2 of this cost report that you requested to aggregate by program those contracts/component codes held by this Combined Entity which participated in the Attendant Compensation Rate Enhancement for the purpose of determining compliance with spending requirements, the recoupment summary information below represents the estimated total recoupment for all participating contracts/component codes on the cost reports indicated below. This same summary information is displayed on all cost reports affected by the aggregation.

# **Step 14 – Informal Review (2 of 2)**

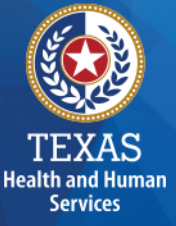

#### **Summary Table**

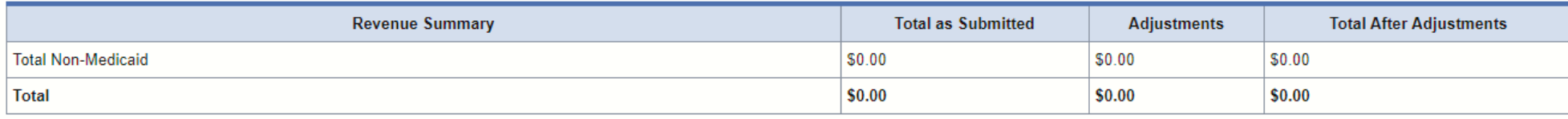

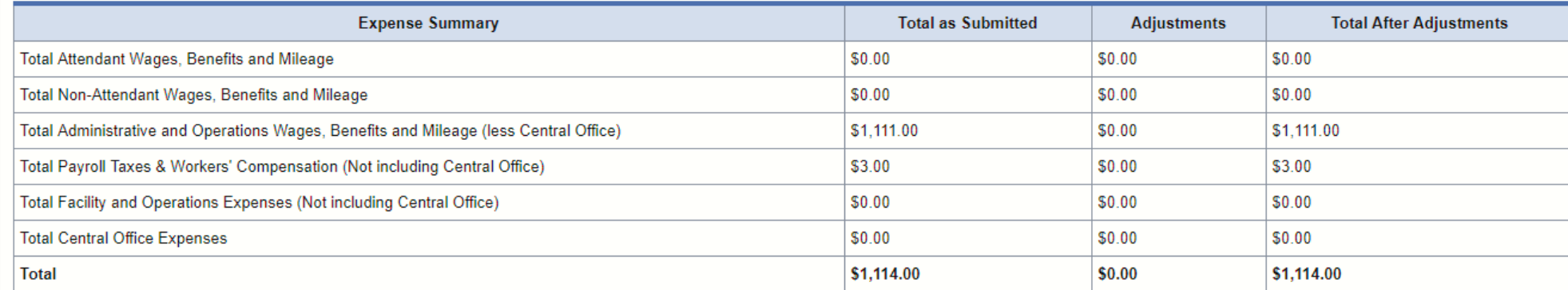

Because this cost report indicates participation in rate enhancement in Step 4, your recoupment summary information is being provided below.

In accordance with Title 1 of the Texas Administrative Code (TAC), §355.308(s) for nursing facilities, or §355.112(t) for all other programs, the below Recoupment Summary indicates whether or not the provider is subject to recoupment for failure to meet participation requirements.

If you indicated on STEP 2 of this cost report that you requested to aggregate by program those contracts/component codes held by this Combined Entity which participated in the Attendant Compensation Rate Enhancement for the purpose of determining compliance with spending requirements, the recoupment summary information below represents the estimated total recoupment for all participating contracts/component codes on the cost reports indicated below. This same summary information is displayed on all cost reports affected by the aggregation.

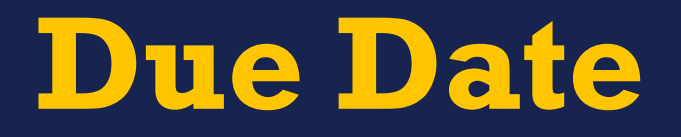

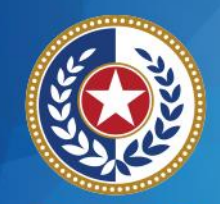

TEXAS **Health and Human Services** 

# **All Reports are due April 30th unless indicated otherwise**

# **PFD Contact Information**

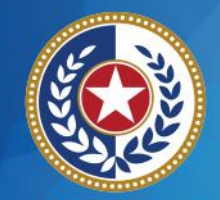

**TEXAS Health and Human**<br>Services

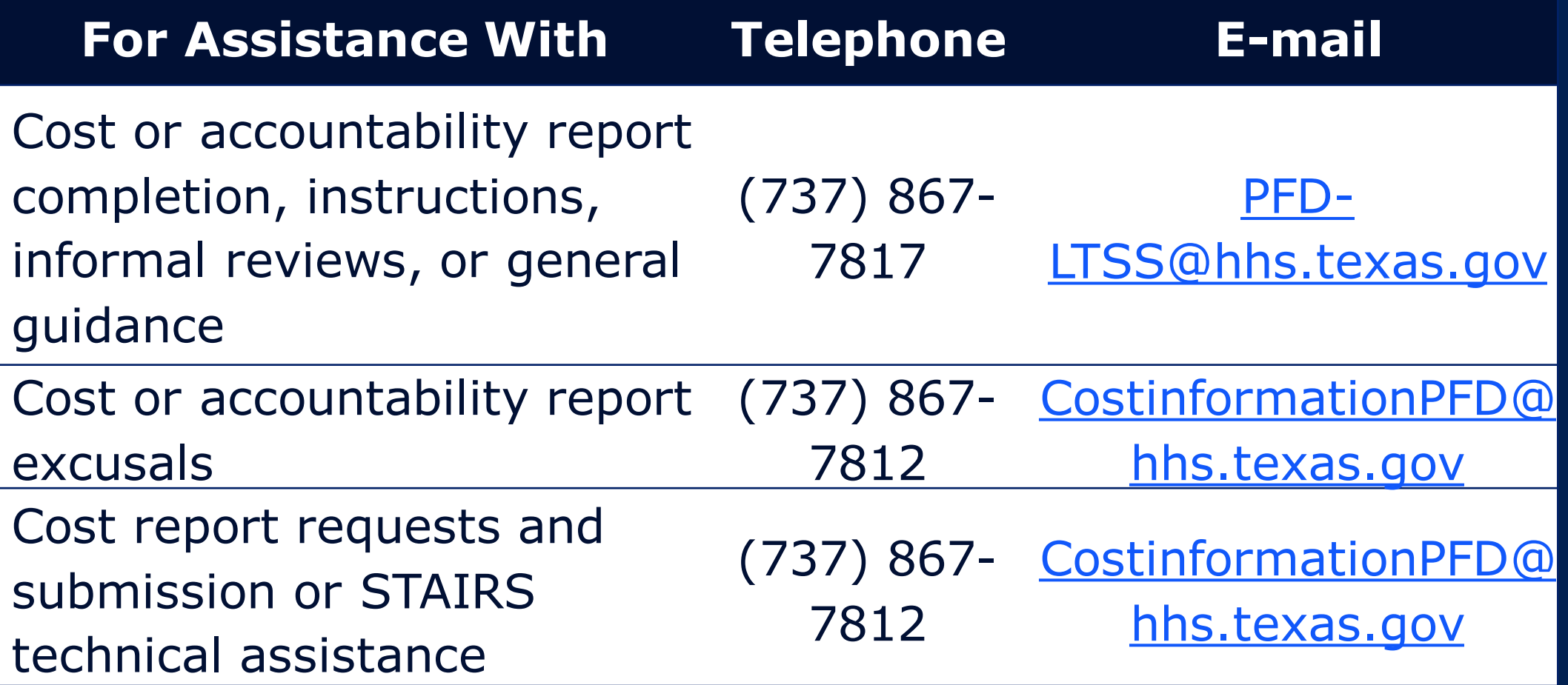

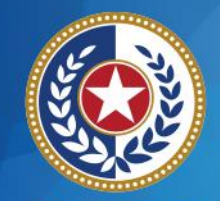

**Health and Human Services** 

### **Contact Information**

Regular Mail:

Texas Health and Human Services Commission Provider Finance Department, Mail Code H-400 P. O. Box 149030 Austin, TX 78714-9030 Special Delivery: Texas Health and Human Services Commission Provider Finance Department, Mail Code H-400 4601 W. Guadalupe St. Austin, TX 78751

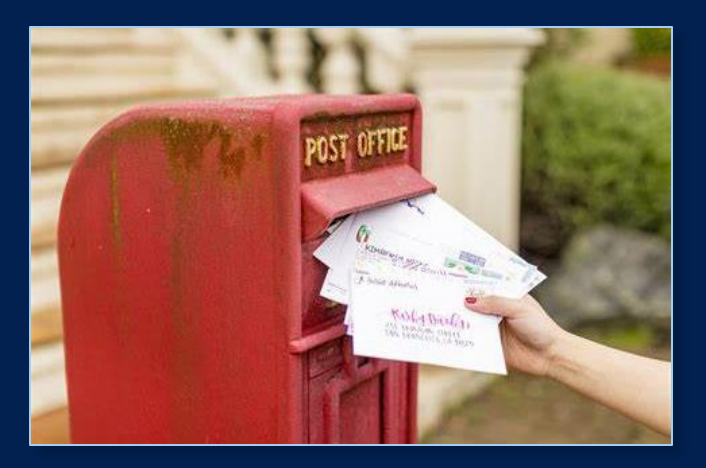

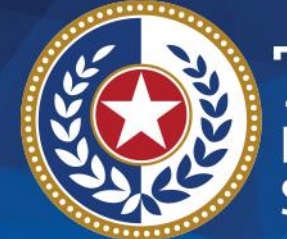

**TEXAS Health and Human Services** 

# **Thank you**

### HHSC PFD Center for Information and Training